# **SCR Documentation**

*Release 3.0.1*

**SCR**

**Jan 19, 2024**

# **CONTENTS**

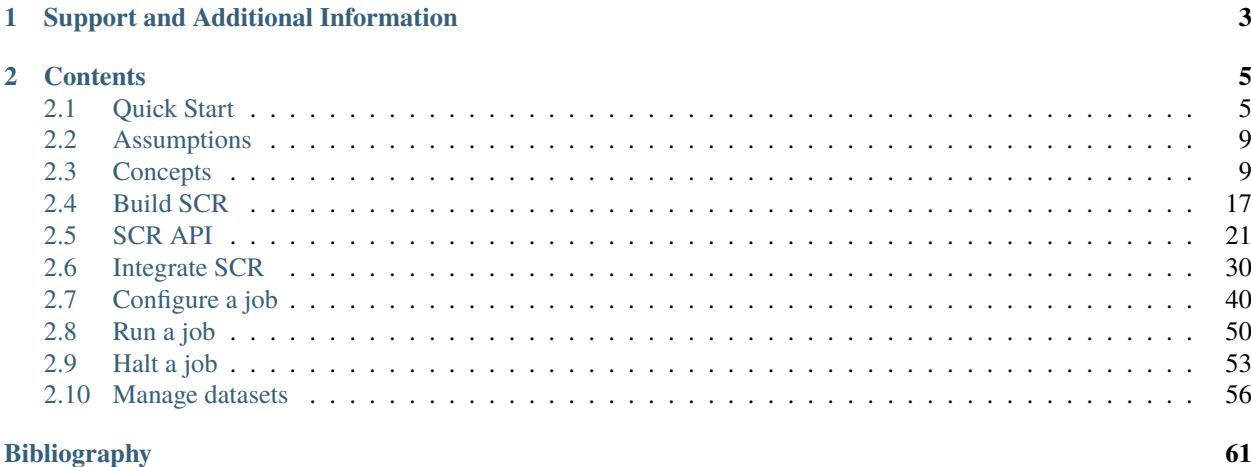

The Scalable Checkpoint / Restart (SCR) library enables MPI applications to utilize distributed storage on Linux clusters to attain high file I/O bandwidth for checkpointing, restarting, and writing large datasets. With SCR, jobs run more efficiently, recompute less work upon a failure, and reduce load on shared resources like the parallel file system. It provides the most benefit to large-scale jobs that write large datasets. Check out our [video](https://youtu.be/_r6svl_eAns) on how SCR works for more information.

SCR provides the following capabilities:

- scalable checkpoint, restart, and output bandwidth,
- asynchronous data transfers to the parallel file system,
- guidance for the optimal checkpoint frequency,
- automated tracking and restart from the most recent checkpoint,
- automated job relaunch within an allocation after hangs or failures.

SCR provides API bindings for C/C++, Fortran, and Python applications.

SCR originated as a production-level implementation of a multi-level checkpoint system of the type analyzed by [\[Vaidya\]](#page-64-1) SCR caches checkpoints in scalable storage, which is faster but less reliable than the parallel file system. It applies a redundancy scheme to the cache such that checkpoints can be recovered after common system failures. It copies a subset of checkpoints to the parallel file system to recover from less common but more severe failures. In many failure cases, a job can be restarted from a cached checkpoint. Reading and writing datasets to cache can be orders of magnitude faster than the parallel file system as shown in the figure below.

When writing a cached dataset to the parallel file system, SCR can transfer data asynchronously. The application may continue once the data has been written to the cache while SCR copies the data to the parallel file system in the background. SCR supports general output datasets in addition to checkpoint datasets.

SCR consists of two components: a library and a set of commands. The application registers its dataset files with the SCR API, and the library maintains the dataset cache. The SCR commands are typically invoked from the job batch script. They are used to prepare the cache before a job starts, automate the process of restarting a job, and copy datasets from cache to the parallel file system upon a failure. Though one gains the most benefit when using both, one may use the SCR library without the SCR commands.

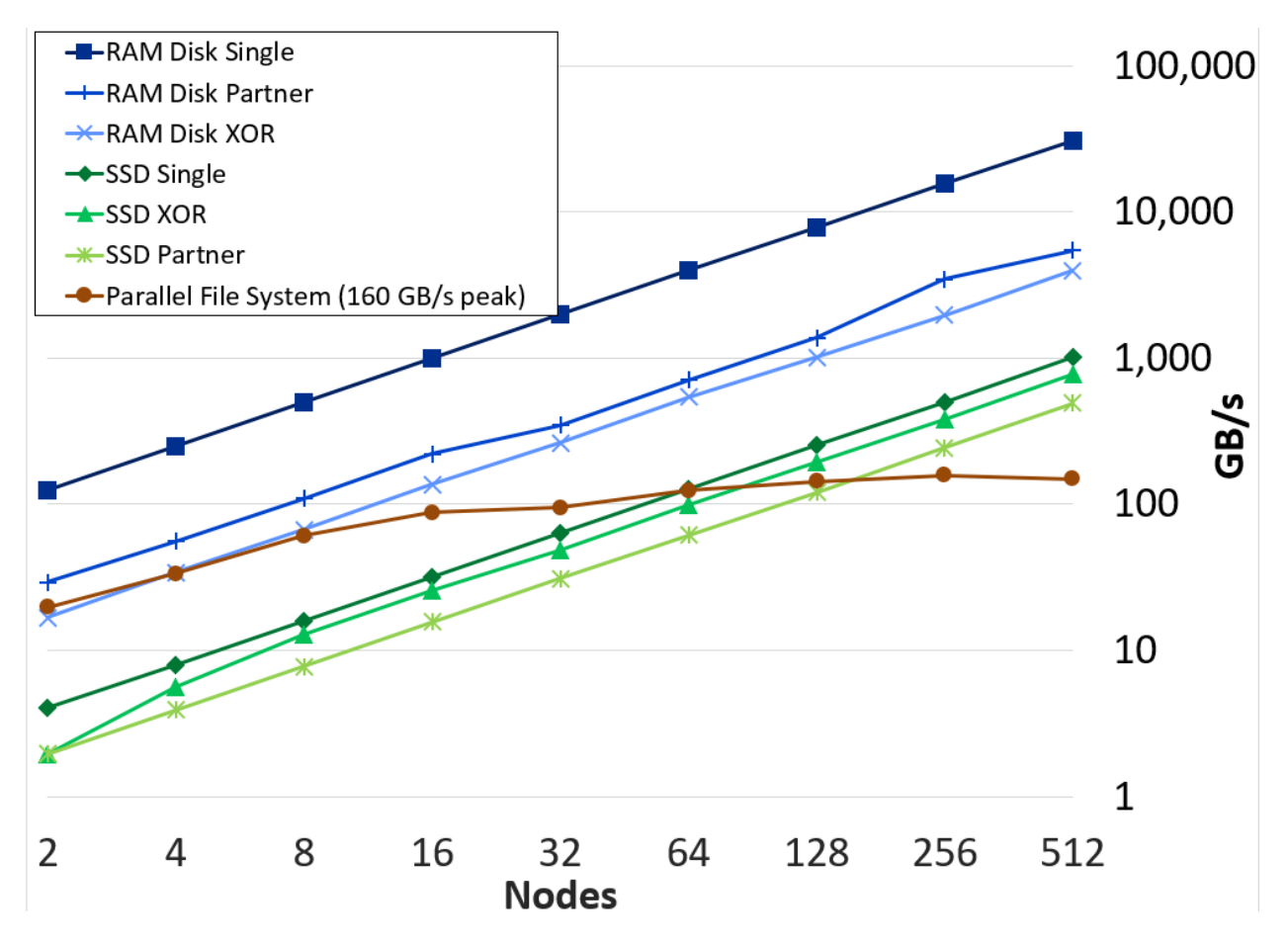

Fig. 1: Aggregate write bandwidth with SCR on the Lassen system at LLNL. Each test runs with 40 processes per node, where each process writes a 1GB file and calls fsync. The RAM and SSD plots show the effective bandwidth achieved when writing to node-local storage and applying a given SCR redundancy scheme.

### **CHAPTER**

# **ONE**

# **SUPPORT AND ADDITIONAL INFORMATION**

<span id="page-6-0"></span>The main repository for SCR is located at:

[https://github.com/LLNL/scr.](https://github.com/LLNL/scr)

From this site, you can download the source code and manuals for the current release of SCR.

For more information about the project including active research efforts, please visit:

- <https://computing.llnl.gov/projects/scalable-checkpoint-restart-for-mpi>
- <https://insidehpc.com/2019/12/podcast-scr-scalable-checkpoint-restart-paves-the-way-for-exascale/>
- <https://www.youtube.com/watch?v=qt2VgIZaoNA>
- [https://youtu.be/\\_r6svl\\_eAns](https://youtu.be/_r6svl_eAns)

To contact the developers of SCR for help with using or porting SCR, please visit:

<https://computing.llnl.gov/projects/scalable-checkpoint-restart-for-mpi/contact>

There you will find links to join our discussion mailing list for help topics, and our announcement list for getting notifications of new SCR releases.

#### **CHAPTER**

**TWO**

# **CONTENTS**

# <span id="page-8-1"></span><span id="page-8-0"></span>**2.1 Quick Start**

In this quick start guide, we assume that you already have a basic understanding of SCR and how it works on HPC systems. We also assume you have access to a SLURM cluster with a few compute nodes and a working MPI environment. We walk through a bare bones example to quickly get you started with SCR. For more in-depth information, see subsequent sections in this user's guide.

# **2.1.1 Building SCR**

SCR has a number of dependencies. To simplify the install process, one can use a release tarball with CMake or use Spack. For full details on building SCR, please see Section *[Build SCR](#page-20-0)*.

#### **CMake**

SCR requires CMake version 2.8 or higher. The SCR build uses the CMake FindMPI module to link with MPI. This module looks for the standard mpicc compiler wrapper, which must be in your PATH.

To download and build SCR with CMake:

```
wget https://github.com/LLNL/scr/releases/download/v3.0/scr-v3.0.tgz
tar -zxf scr-v3.0.tgz
cd scr-v3.0
mkdir build install
cd build
cmake -DCMAKE_INSTALL_PREFIX=../install ..
make -j install
```
There are a number of CMake options to configure the build. For more details, see Section *[CMake](#page-20-1)*.

#### **Spack**

If you use the [Spack](https://github.com/spack/spack) package manager, SCR and many of its dependencies have corresponding packages.

Before installing SCR with Spack, one should first configure packages.yaml. In particular, SCR depends on the system resource manager and MPI library, and one should define entries for those in packages.yaml. Examples for configuring common resource managers and MPI libraries are listed in Section *[Spack](#page-22-0)*.

SCR can then be installed for SLURM systems with:

```
spack install scr@3.0
```
This downloads, builds, and installs SCR and its dependencies.

# **2.1.2 Building the SCR** test\_api **Example**

In this quick start guide, we use the test\_api.c program.

If you install SCR with CMake, test\_api.c is compiled as part of the make install step. You can find it in the examples subdirectory within the CMake build directory:

cd examples

If you still have this direcotry, then skip ahead to the next section to run test\_api.c.

Alternatively, you will find source files for example programs in the <install>/share/scr/examples directory, where  $\langle$  install> is the path in which SCR was installed.

If you install SCR with Spack, you can identify the SCR install directory with the following command:

spack location -i scr

Then build test\_api.c by executing:

```
cd <install>/share/scr/examples
make test_api
```
Upon a successful build, you will have a test\_api executable.

### **2.1.3 Running the SCR** test\_api **Example**

A quick test of your SCR installation can be done by running test\_api in an interactive job allocation. The following assumes you are running on a SLURM-based system. If you are not using SLURM, then modify the node allocation and run commands as appropriate for your resource manager.

First, obtain compute nodes for testing. Here we allocate 4 nodes:

salloc -N 4

Once you have the compute nodes you can run test\_api. Here we execute a 4-process run on 4 nodes:

srun -n 4 -N 4 ./test\_api

This example program writes 6 checkpoints using SCR. Assuming all goes well, you should see output similar to the following

>>: srun -n 4 -N 4 ./test\_api Init: Min 0.033856 s Max 0.033857 s Avg 0.033856 s No checkpoint to restart from At least one rank (perhaps all) did not find its checkpoint Completed checkpoint 1. Completed checkpoint 2. Completed checkpoint 3. Completed checkpoint 4. Completed checkpoint 5. Completed checkpoint 6. FileIO: Min 52.38 MB/s Max 52.39 MB/s Avg 52.39 MB/s Agg 209.  $\rightarrow$ 55 MB/s

If you do not see output similar to this, there may be a problem with your environment or your build of SCR. Please see the detailed sections of this user guide for more help or email us (see *[Support and Additional Information](#page-6-0)*.)

One can use test\_api to conduct more interesting tests. In the SCR source directory, the testing directory includes scripts to demonstrate different aspects of SCR. Depending on your shell preference, TESTING.csh or TESTING.sh are good for getting started. Each script contains a sequence of additional configurations and commands for running test\_api. One can find those TESTING scripts in a clone of the repo, e.g.:

git clone git@github.com:llnl/scr.git cd scr/testing

### **2.1.4 Adding SCR to Your Application**

Here we provide an example of integrating the SCR API into an application to write checkpoints.

```
int main(int argc, char* argv[]) {
 MPI_Init(argc, argv);
  /* Call SCR_Init after MPI_Init */
  SCR_Init();
  for (int t = 0; t < TIMESTEPS; t++) {
    \frac{1}{2} ... Do work ... \frac{1}{2}/* Ask SCR if a checkpoint should be saved (optional) */int need_ckpt;
    SCR_Need_checkpoint(&need_ckpt);
    if (need_ckpt)
      checkpoint(t);
  }
  /* Call SCR_Finalize before MPI_Finalize */
  SCR_Finalize();
 MPI_Finalize();
 return 0;
}
```
(continues on next page)

(continued from previous page)

```
void checkpoint(int timestep) {
  /* Define a name for our checkpoint */
  char name[256];
  sprintf(name, "timestep.%d", timestep);
  /* Tell SCR that we are starting a checkpoint phase */SCR_Start_output(name, SCR_FLAG_CHECKPOINT);
  int rank;
 MPI_Comm_rank(MPI_COMM_WORLD, &rank);
  /* Define our checkpoint file name */
  char file[256];
  sprintf(file, "%s/rank_%d.ckpt", name, rank);
  /* Register our checkpoint file with SCR,
   * and obtain path we should use to open it */
  char scr_file[SCR_MAX_FILENAME];
  SCR_Route_file(file, scr_file);
  /* Each process will inform SCR whether it wrote
   * its checkpoint successfully */
  int valid = 1;/* Use path from SCR to open checkpoint file for writing */FILE* fs = fopen(scr_file, "w");
  if (fs != NULL) {
   int rc = fwrite(state, ..., fs);if (rc = 0)
      /* Failed to write, mark checkpoint as invalid */valid = \theta;
   fclose(fs);
  } else {
   /* Failed to open file, mark checkpoint as invalid */
   valid = 0;
  }
  /* Tell SCR that we have finished our checkpoint phase */SCR_Complete_output(valid);
  return;
}
```
Further sections in the user guide give more details and demonstrate how to perform restart with SCR. For a description of the API, see *[SCR API](#page-24-0)*, and for more detailed instructions on integrating the API, see *[Integrate SCR](#page-33-0)*.

It may also be instructive to examine the source of the test\_api.c program and other programs in the examples directory.

# **2.1.5 Final Thoughts**

This was a quick introduction to building and running with SCR. For more information, please look at the more detailed sections in the rest of this user guide.

# <span id="page-12-0"></span>**2.2 Assumptions**

A number of assumptions are made in the SCR implementation. If any of these assumptions do not hold for an application, the application may not be able to use certain features of SCR, or it might not be able to use SCR at all. If this is the case, or if you have any questions, please notify the SCR developers. The goal is to expand the implementation to support a large number of applications.

- The code must be an MPI application.
- For best performance, the code must read and write datasets as a file-per-process in a globally-coordinated fashion. There is support for reading and writing shared files, but one cannot utilize the fastest storage methods in that case. See Section *[Common configurations](#page-44-0)* for details.
- To use the scalable restart capability, a job must be restarted with the same number of processes it ran with when it wrote the checkpoint, and each process must only access the files it wrote during the checkpoint. Note that this may limit the effectiveness of the library for codes that can restart from a checkpoint with a different number of processes than were used to write the checkpoint. Such codes may still benefit from the scalable checkpoint capability, but they must configure SCR to restart from the parallel file system.
- It must be possible to store the dataset files from all processes in the same directory. In particular, all files belonging to a given dataset must have distinct names.
- Files cannot contain data that span multiple datasets. In particular, there is no support for appending data of the current dataset to a file containing data from a previous dataset. Each dataset must be self-contained.
- SCR maintains a set of meta data files that it stores in a subdirectory of the directory containing the application dataset files. The application must allow for these SCR meta data files to coexist with its own files.
- All files must reside under a top-level directory on the parallel file system called the "prefix" directory that is specified by the application. Under that prefix directory, the application may use subdirectory trees. See Section *[Control, cache, and prefix directories](#page-14-0)* for details.
- Applications may configure SCR to cache datasets in RAM disk. One must ensure there is sufficient memory capacity to store the dataset files after accounting for the memory consumed by the application. The amount of storage needed depends on the number of cached datasets and the redundancy scheme that is applied. See Section *[Redundancy schemes](#page-16-0)* for details.
- Time limits should be imposed so that the SCR library has sufficient time to flush files from cache to the parallel file system before the resource allocation expires. See Section *[Halt a job](#page-56-0)* for details.

# <span id="page-12-1"></span>**2.3 Concepts**

This section discusses concepts one should understand about the SCR library implementation including how it interacts with file systems. Terms defined here are used throughout the documentation.

# **2.3.1 Jobs, allocations, and runs**

A long-running application often must be restarted multiple times in order to execute to completion. It may be interrupted due to a failure, or it may be interrupted due to time limits imposed by the resource manager. To make forward progress despite such interruptions, an application saves checkpoints during its earlier executions that are used to restart the application in later executions. We refer to this sequence of dependent executions and its checkpoint history as an *SCR job* or simply a *job*.

Each execution requires resources that have been granted by the resource manager. We use the term *allocation* to refer to an assigned set of compute resources that are available to the user for a period of time. A resource manager typically assigns an identifier label to each resource allocation, which we refer to as the *allocation id*. SCR embeds the allocation id in some directory and file names.

Within an allocation, a user may execute an application one or more times. We call each execution a *run*. For MPI applications, each run corresponds to a single invocation of mpirun or its equivalent.

Note that the term job has different meanings depending on its context. In addition to referring to a sequence of dependent runs, we sometimes use the term job to refer to an individual allocation or run that contributes to such a sequence.

Furthermore, the term job has different definitions in the context of resource managers and MPI applications. For example, a SLURM job corresponds to what we refer to as an "allocation", and an MPI job corresponds to what we refer to as a "run". We define the terms allocation and run to help distinguish between those different meanings. However, we may also use the term job when the context is clear.

# **2.3.2 Group, store, and redundancy descriptors**

The SCR library must group processes of the parallel job in various ways. For example, if power supply failures are common, it is necessary to identify the set of processes that share a power supply. Similarly, it is necessary to identify all processes that can access a given storage device, such as an SSD mounted on a compute node. To represent these groups, the SCR library uses a *group descriptor*. Details of group descriptors are given in *[Group, store, and checkpoint](#page-48-0) [descriptors](#page-48-0)*.

Each group is given a unique name. The library creates two groups by default: NODE and WORLD. The NODE group consists of all processes on the same compute node, and WORLD consists of all processes in the run. One can define additional groups via configuration files (see *[Configure a job](#page-43-0)*).

The SCR library must also track details about each class of storage it can access. For each available storage class, SCR needs to know the associated directory prefix, the group of processes that share a device, the capacity of the device, and other details like whether the associated file system can support directories. SCR tracks this information in a *store descriptor*. Each store descriptor refers to a group descriptor, which specifies how processes are grouped with respect to that class of storage. For a given storage class, it is assumed that all compute nodes refer to the class using the same directory prefix. Each store descriptor is referenced by its directory prefix.

The library creates one store descriptor by default: /dev/shm. The assumption is made that /dev/shm is mounted as a local file system on each compute node. On Linux clusters, /dev/shm is typically tmpfs (RAM disk), which implements a file system using main memory as the backing storage. Additional store descriptors can be defined in configuration files (see *[Configure a job](#page-43-0)*).

Finally, SCR defines *redundancy descriptors* to associate a redundancy scheme with a class of storage devices and a group of processes that are likely to fail at the same time. It also tracks details about the particular redundancy scheme used, and the frequency with which it should be applied. Redundancy descriptors reference both store and group descriptors.

The library defines a default redundancy descriptor. It assumes that processes on the same node are likely to fail at the same time (compute node failure). It also assumes that datasets can be cached in /dev/shm, which is assumed to be storage local to each compute node. It applies an XOR redundancy scheme using a group size of 8. Additional redundancy descriptors may be defined in configuration files (see *[Configure a job](#page-43-0)*).

# <span id="page-14-0"></span>**2.3.3 Control, cache, and prefix directories**

SCR manages numerous files and directories to cache datasets and to record its internal state. There are three fundamental types of directories: control, cache, and prefix directories. For a detailed illustration of how these files and directories are arranged, see the example presented in *[Example of SCR files and directories](#page-14-1)*.

The *control directory* is where SCR writes files to store its internal state about the current run. This directory is expected to be stored in node-local storage. SCR writes multiple, small files in the control directory, and it accesses these files frequently. It is best to configure this directory to be in node-local RAM disk.

To construct the full path of the control directory, SCR incorporates a control base directory name along with the user name and allocation id associated with the resource allocation. This enables multiple users, or multiple jobs by the same user, to run at the same time without conflicting for the same control directory. A default control base directory is hard-coded into the SCR library at configure time, but this value may be overridden at runtime.

SCR can direct the application to write dataset files to subdirectories within a *cache directory*. SCR also stores its redundancy data in these subdirectories. The storage that hosts the cache directory must be large enough to hold the data for one or more datasets plus the associated redundancy data. Multiple cache directories may be utilized in the same run, which enables SCR to use more than one class of storage within a run (e.g., RAM disk and SSD). Cache directories should ideally be located on scalable storage.

To construct the full path of a cache directory, SCR incorporates a cache base directory name with the user name and the allocation id associated with the resource allocation. It is valid for a cache directory to use the same base path as the control directory. A default cache base directory is hard-coded into the SCR library at configure time, but this value may be overridden at runtime.

The user must configure the maximum number of datasets that SCR should keep in each cache directory. It is up to the user to ensure that the capacity of the device associated with the cache directory is large enough to hold the specified number of datasets.

SCR refers to each application checkpoint or output set as a *dataset*. SCR assigns a unique sequence number to each dataset called the *dataset id*. It assigns dataset ids starting from 1 and counts up with each successive dataset written by the application. Within a cache directory, a dataset is written to its own subdirectory called the *dataset directory*.

Finally, the *prefix directory* is a directory on the parallel file system that the user specifies. SCR copies datasets to the prefix directory for permanent storage (see *[Fetch, flush, and scavenge](#page-18-0)*). The prefix directory should be accessible from all compute nodes, and the user must ensure that the prefix directory is unique for each job. For each dataset stored in the prefix directory, SCR creates and manages a *dataset directory*. The dataset directory holds all SCR redundancy files and meta data associated with a particular dataset. SCR maintains an index file within the prefix directory, which records information about each dataset stored there.

Note that the term "dataset directory" is overloaded. In some cases, we use this term to refer to a directory in cache and in other cases we use the term to refer to a directory within the prefix directory on the parallel file system. In any particular case, the meaning should be clear from the context.

# <span id="page-14-1"></span>**2.3.4 Example of SCR files and directories**

To illustrate how files and directories are arranged in SCR, consider the example shown in Figure *[Example SCR direc](#page-15-0)[tories](#page-15-0)*. In this example, a user named user1 runs a 3-task MPI job with one task per compute node. The base directory for the control directory is /dev/shm, the base directory for the cache directory is /ssd, and the prefix directory is /pscratch/user1/simulation123. The control and cache directories are storage devices local to the compute node.

The full path of the control directory is /dev/shm/user1/scr.5132. This is derived from the concatenation of the control base directory /dev/shm, the user name user1, and the allocation id 5132. SCR keeps files to persist its internal state in the control directory, including a cindex.scrinfo file as shown.

Similarly, the cache directory is /ssd/user1/scr.5132, which is derived from the concatenation of the cache base directory /ssd, the user name user1, and the allocation id 5132. Within the cache directory, SCR creates a subdirec-

<span id="page-15-0"></span>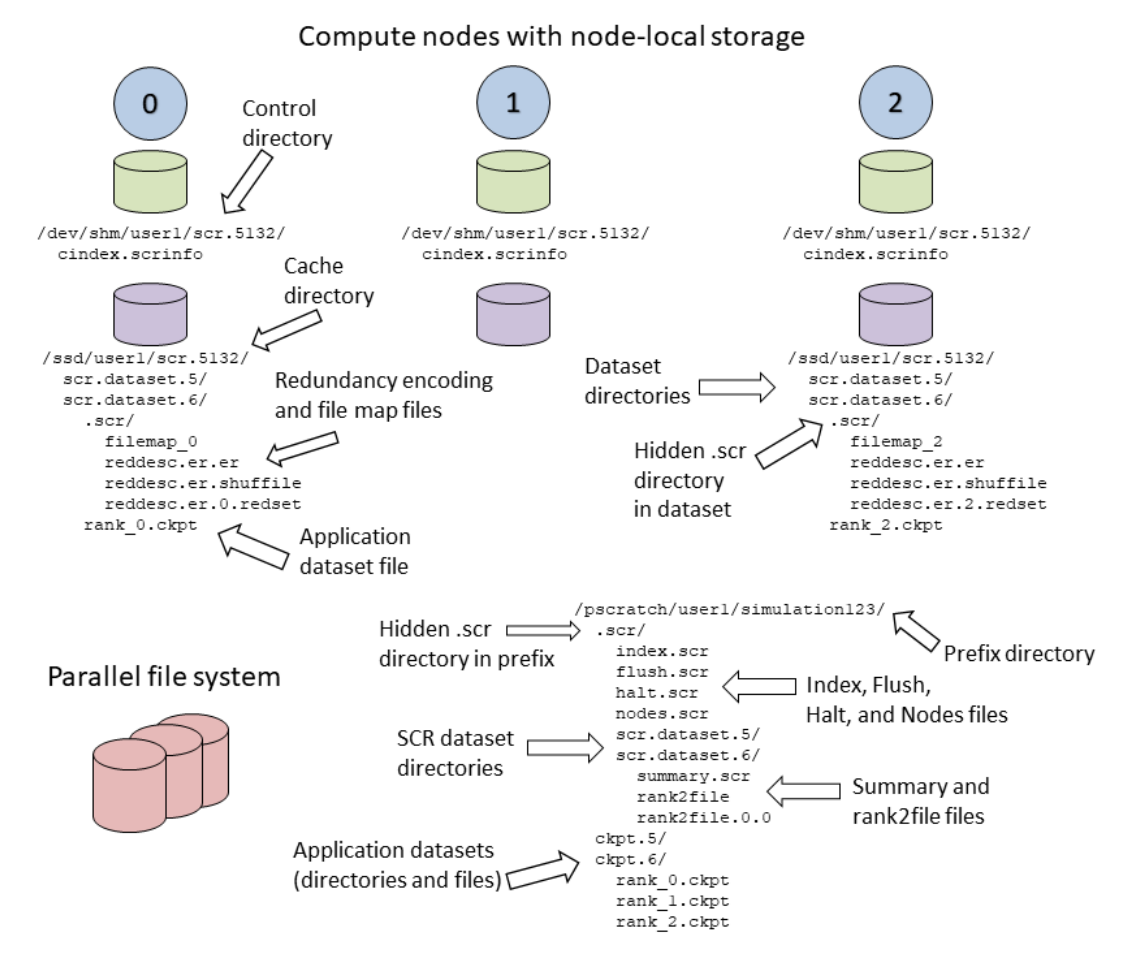

Fig. 1: Example SCR directories

tory for each dataset. In this example, there are two datasets with ids 5 and 6. The application dataset files and SCR redundancy files are stored within their corresponding dataset directory. On the node running MPI rank 0, there is one application dataset file rank\_0.ckpt, and numerous SCR metadata files in a hidden .scr subdirectory.

The full path of the prefix directory is /pscratch/user1/simulation123. This is a path on the parallel file system that is specified by the user. It is unique to the particular simulation the user is running simulation123.

The prefix directory contains a hidden . scr directory where SCR writes its index. scr file to record info for each of the datasets (see *[Manage datasets](#page-59-0)*). The SCR library writes other files to this hidden directory, including the halt.scr file (see *[Halt a job](#page-56-0)*). Within the .scr directory, SCR also creates a directory for each dataset named scr.dataset. <id> where <id> is the dataset id. SCR stores metadata files that are specific to the dataset in these dataset directories including summary.scr and rank2file files along with redundancy files.

Application files for each dataset are written to their original path within the prefix directory as the application specified during its call to SCR\_Route\_file. In this example, the application stores all files for a particular dataset within its own subdirectory. There are directories named ckpt.5 and ckpt.6 corresponding to two datasets. The files from all processes for each dataset are contained within its respective ckpt directory. Application file names and directory paths can be arbitrary so long as all items are placed within the prefix directory and item names in each dataset are distinct from names in other datasets.

# <span id="page-16-0"></span>**2.3.5 Redundancy schemes**

In practice, it is common for multiple processes to fail at the same time, but most often this happens because those processes depend on a single, failed component. It is not common for multiple, independent components to fail simultaneously. By expressing the groups of processes that are likely to fail at the same time, the SCR library can apply redundancy schemes to withstand common, multi-process failures. We refer to a set of processes likely to fail at the same time as a *failure group*.

SCR must also know which groups of processes share a given storage device. This is useful so the group can coordinate its actions when accessing the device. For instance, if a common directory must be created before each process writes a file, a single process can create the directory and then notify the others. We refer to a set of processes that share a storage device as a *storage group*.

SCR defines default failure and storage groups, and if needed, additional groups can be defined in configuration files (see *[Group, store, and checkpoint descriptors](#page-48-0)*). Given definitions of failure and storage groups, the SCR library implements four redundancy schemes which trade off performance, storage space, and reliability:

- Single Each dataset file is written to storage accessible to the local process.
- Partner Each dataset file is written to storage accessible to the local process, and a full copy of each file is written to storage accessible to a partner process from another failure group.
- XOR Each dataset file is written to storage accessible to the local process, XOR parity data are computed from dataset files of a set of processes from different failure groups, and the parity data are stored among the set.
- RS Each dataset file is written to storage accessible to the local process, and Reed-Solomon encoding data are computed from dataset files of a set of processes from different failure groups, and the encoding data are stored among the set.

With Single, SCR writes each dataset file in storage accessible to the local process. It requires sufficient space to store the maximum dataset file size. This scheme is fast, but it cannot withstand failures that disable the storage device. For instance, when using node-local storage, this scheme cannot withstand failures that disable the node, such as when a node loses power or its network connection. However, it can withstand failures that kill the application processes but leave the node intact, such as application bugs and file I/O errors.

With Partner, SCR writes dataset files to storage accessible to the local process, and it also copies each dataset file to storage accessible to a partner process from another failure group. This scheme is slower than Single, and it requires twice the storage space. However, it is capable of withstanding failures that disable a storage device. In fact, it can

withstand failures of multiple devices, so long as a device and the corresponding partner device that holds the copy do not fail simultaneously.

With XOR, SCR defines sets of processes where members within a set are selected from different failure groups. The processes within a set collectively compute XOR parity data which are stored in files along side the application dataset files. This algorithm is based on the work found in [\[Gropp\]](#page-64-2), which in turn was inspired by RAID5 [\[Patterson\]](#page-64-3). The XOR scheme can withstand multiple failures so long as two processes from the same set do not fail simultaneously.

Computationally, XOR is more expensive than Partner, but it requires less storage space. Whereas Partner must store two full dataset files, XOR stores one full dataset file plus one XOR parity segment, where the segment size is roughly  $1/(N-1)$  times the size of a dataset file for a set of size N. Although XOR requires more computation, it can be be faster than Partner when storage bandwidth is a performance bottleneck since XOR writes less data.

With RS, like XOR, SCR defines sets of processes where members within a set are selected from different failure groups. The processes within a set collectively compute Reed-Solomon encoding data which are stored in files along side the application dataset files. The RS scheme can require more computation and storage space than XOR, but it can tolerate up to a configurable number of k failures per set, where  $1 \le k \le N$ . The RS encoding data scales as  $k/(N-k)$ times the size of a dataset file for a given value k and a set of size N. By default, RS can recover up to  $k = 2$  failures per set.

For both XOR and RS, larger sets require less storage, but they also increase the probability that a given set will suffer multiple failures simultaneously. Larger sets may also increase the cost of recovering files in the event of a failure. The set size  $N$  can be adjusted with the SCR\_SET\_SIZE parameter. The number of failures  $k$  can be adjusted with the SCR\_SET\_FAILURES parameter.

| Redundancy scheme | requirements<br>Storage<br>per process | Maximum failures per set |
|-------------------|----------------------------------------|--------------------------|
| Single            | В                                      |                          |
| Partner           | $B*2$                                  | $1+$                     |
| <b>XOR</b>        | $B*N/(N-1)$                            |                          |
| <b>RS</b>         | $B*N/(N-k)$                            | k where $1 \le k \le N$  |

Table 1: Summary of redundancy schemes assuming each process writes  $B$  bytes and is grouped with other processes into a set of size  $N$ 

# <span id="page-17-0"></span>**2.3.6 Scalable restart**

So long as a failure does not violate the redundancy scheme, a job can restart within the same resource allocation using a cached checkpoint. This saves the cost of writing checkpoint files out to the parallel file system only to read them back during the restart. In addition, SCR provides support for the use of spare nodes. A job can allocate more nodes than it needs and use the extra nodes to fill in for any failed nodes during a restart. The process of restarting a job from a cached checkpoint is referred to as a *scalable restart*. SCR includes a set of scripts which encode much of the scalable restart logic (see *[Run a job](#page-53-0)*).

Upon encountering a failure, SCR relies on the MPI library, the resource manager, or some other external service to kill the current run. After the run is killed, and if there are sufficient healthy nodes remaining, the same job can be restarted within the same allocation. In practice, such a restart typically amounts to issuing another mpirun in the job batch script.

Of the set of nodes used by the previous run, the restarted run should try to use as many of the same nodes as it can to maximize the number of files available in cache. A given MPI rank in the restarted run does not need to run on the same node that it ran on in the previous run. SCR distributes cached files among processes according to the process mapping of the restarted run.

By default, SCR inspects the cache for existing checkpoints when a run starts. It attempts to rebuild all datasets in cache, and then it attempts to restart the job from the most recent checkpoint. If a dataset fails to rebuild, SCR deletes it from cache.

An example restart scenario is illustrated in Figure *[Scalable restart](#page-17-0)* in which a 4-node job using the Partner scheme allocates 5 nodes and successfully restarts within the allocation after a node fails.

# **2.3.7 Catastrophic failures**

There are some failures from which the SCR library cannot recover a cached checkpoint. In such cases, SCR falls back to the most recent checkpoint written to the parallel file system. Such failures are called *catastrophic failures*, and they include the following examples:

- **Multiple node failure which violates the redundancy scheme.** If multiple nodes fail in a pattern which violates the cache redundancy scheme, data are irretrievably lost.
- **Failure during a checkpoint.** Due to cache size limitations, some applications can only fit one checkpoint in cache at a time. For such cases, a failure may occur after the library has deleted the previous checkpoint but before the next checkpoint has completed. In this case, there is no valid checkpoint in cache to recover.
- **Failure of the node running the job batch script.** The logic at the end of the allocation to scavenge the latest checkpoint from cache to the parallel file system executes as part of the job batch script. If the node executing this script fails, the scavenge logic will not execute and the allocation will terminate without copying the latest checkpoint to the parallel file system.
- **Parallel file system outage.** If the application fails when writing output due to an outage of the parallel file system, the scavenge logic may also fail when it attempts to copy files to the parallel file system.

There are other catastrophic failure cases not listed here.

Checkpoints must be written to the parallel file system with some moderate frequency so as not to lose too much work in the event of a catastrophic failure. Section *[Fetch, flush, and scavenge](#page-18-0)* provides details on how to configure SCR to make occasional writes to the parallel file system.

By default, the current implementation stores only the most recent checkpoint in cache. One can change the number of checkpoints stored in cache by setting the SCR\_CACHE\_SIZE parameter. If space is available, it is recommended to increase this value to at least 2.

# <span id="page-18-0"></span>**2.3.8 Fetch, flush, and scavenge**

SCR manages the transfer of datasets between the prefix directory on the parallel file system and the cache. We use the term *fetch* to refer to the action of copying a dataset from the parallel file system to cache. When transferring data from cache to the parallel file system, there are two terms used: *flush* and *scavenge*. Under normal circumstances, the library directly copies files from cache to the parallel file system, and this direct transfer is known as a flush. However, sometimes a run is killed before the library can complete this transfer. In these cases, a set of SCR commands is executed after the final run to ensure that the latest checkpoint and any output datasets are copied to the parallel file system before the allocation expires. We say that these scripts scavenge those datasets.

Each time an SCR job starts, SCR first inspects the cache and attempts to rebuild files for a scalable restart as discussed in *[Scalable restart](#page-17-0)*. If the cache is empty or the rebuild fails, SCR attempts to load a checkpoint from the prefix directory. SCR reads the index file and attempts to load the checkpoint that is marked as current. If no checkpoint is designated as current, SCR attempts to load the most recent checkpoint. When restarting from a checkpoint, SCR records whether the restart attempt succeeds or fails in the index file. SCR does not attempt to load a checkpoint that is marked as being incomplete nor does SCR attempt to load a checkpoint for which a previous restart attempt has failed. If SCR attempts but fails to load a checkpoint, it prints an error and it will attempt to load the next most recent checkpoint if one is available.

By default, SCR fetches the checkpoint into cache and applies a redundancy scheme. This is useful on systems where failures are likely, since SCR may be able to restart the application from the cached checkpoint if the application fails

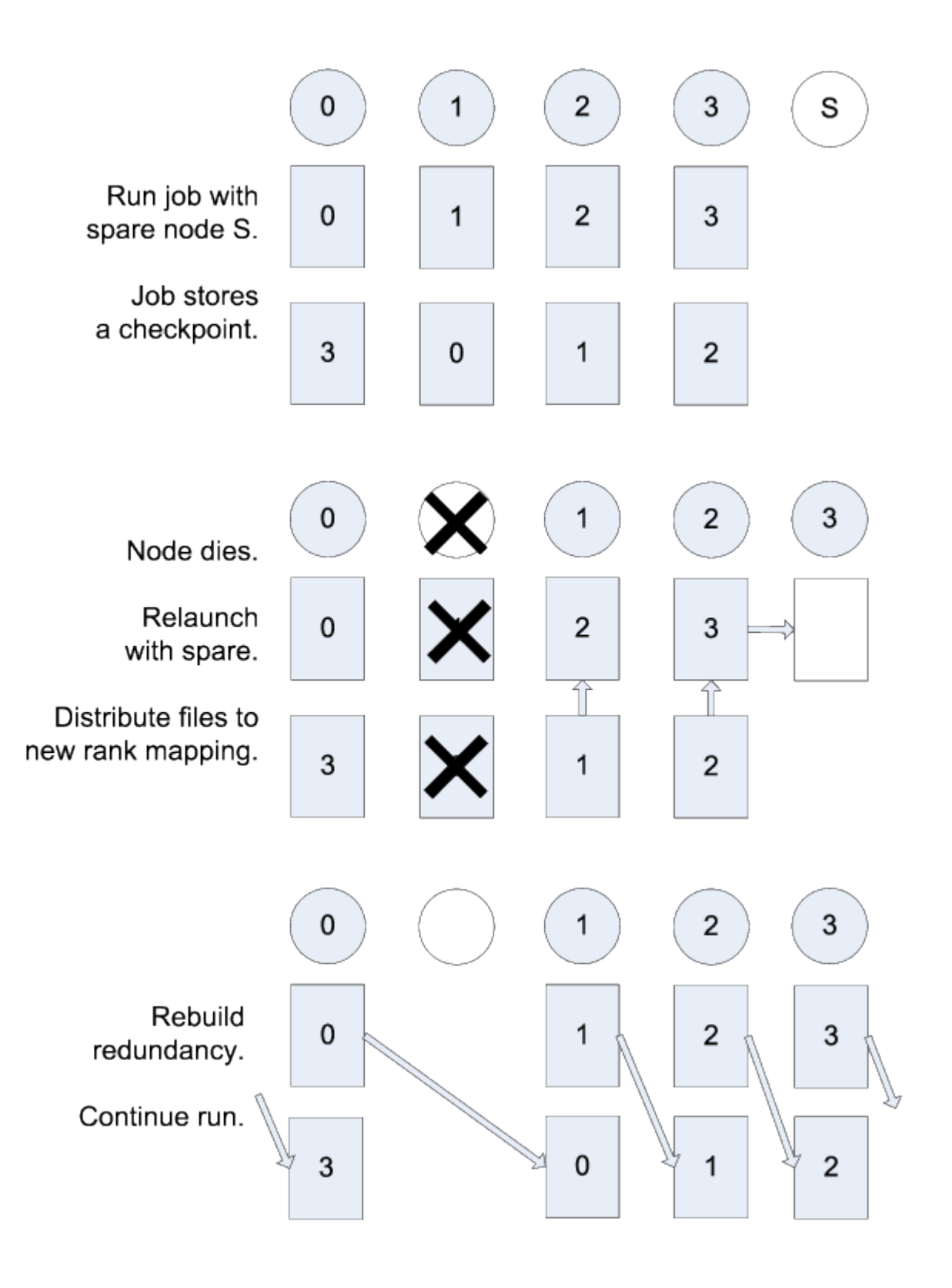

Fig. 2: Example restart after a failed node with Partner

before it writes its next checkpoint. One can configure SCR to avoid copying the checkpoint to cache by setting the SCR\_FETCH\_BYPASS parameter to 0. This may provide for faster restart when reading from the cache is slow.

An application may elect not to use SCR for restart. In this case, one should set the SCR\_FETCH parameter to 0. If the fetch is disabled, the application is responsible for identifying and reading its checkpoint.

To withstand catastrophic failures, it is necessary to write checkpoints out to the parallel file system with some moderate frequency. In the current implementation, the SCR library writes a checkpoint out to the parallel file system after every 10 checkpoints. This frequency can be configured by setting the SCR\_FLUSH parameter. When this parameter is set, SCR decrements a counter with each successful checkpoint. When the counter hits 0, SCR writes the current checkpoint out to the file system and resets the counter to the value specified in SCR\_FLUSH. SCR can preserve this counter between restarts such that it is possible to maintain periodic checkpoint writes across runs. Set SCR\_FLUSH to 0 to disable periodic writes in SCR. If an application disables the periodic flush feature, the application is responsible for writing occasional checkpoints to the parallel file system.

# <span id="page-20-0"></span>**2.4 Build SCR**

# **2.4.1 Dependencies**

SCR has several required dependencies. Others are optional, and if not available, corresponding SCR functionality is disabled.

Required:

- C and C++ compilers
- CMake, Version 3.14.5+
- MPI 3.0+

Optional:

- Fortran compiler (for Fortran bindings)
- pdsh (for scalable restart and scavenge) [\(https://github.com/chaos/pdsh\)](https://github.com/chaos/pdsh)
- libyogrt (for time remaining in a job allocation) [\(https://github.com/llnl/libyogrt\)](https://github.com/llnl/libyogrt)
- MySQL (for logging SCR activities)

To simplify the install process, one can use CMake to build a release tarball or use Spack.

The CMake and Spack sections below assume that one is installing SCR on a system with existing compilers, a resource manager (like SLURM or LSF), and an MPI environment. These base software packages are typically preinstalled and configured for users by the support staff of HPC clusters.

### <span id="page-20-1"></span>**2.4.2 CMake**

SCR requires CMake version 3.14.5 or higher. The SCR build uses the CMake FindMPI module to link with MPI. This module looks for the standard mpicc compiler wrapper, which must be in your PATH.

One can download an SCR release tarball from the [GitHub release page.](https://github.com/llnl/scr/releases) To build SCR from a release tarball:

```
wget https://github.com/LLNL/scr/releases/download/v3.0/scr-v3.0.tgz
tar -zxf scr-v3.0.tgz
cd scr-v3.0
```
(continues on next page)

(continued from previous page)

```
mkdir build
cd build
cmake -DCMAKE_INSTALL_PREFIX=../install ..
make -j install
```
Some common CMake command line options:

- -DCMAKE\_INSTALL\_PREFIX=[path]: Place to install the SCR library
- -DCMAKE\_BUILD\_TYPE=[Debug/Release]: Build with debugging or optimizations, defaults to Release
- -DBUILD\_SHARED\_LIBS=[ON/OFF]: Whether to build shared libraries, defaults to ON
- -DSCR\_RESOURCE\_MANAGER=[SLURM/FLUX/APRUN/LSF/NONE] : Resource manager for job allocations, defaults to SLURM
- -DSCR\_CNTL\_BASE=[path] : Path to SCR Control directory, defaults to /dev/shm
- -DSCR\_CACHE\_BASE=[path] : Path to SCR Cache directory, defaults to /dev/shm
- -DSCR\_CONFIG\_FILE=[path] : Path to SCR system configuration file, defaults to <install>/etc/scr.conf
- -DSCR\_FILE\_LOCK=[FLOCK/FCNTL/NONE] : Specify type of file locking to use, defaults to FLOCK

For setting the default logging parameters:

- -DSCR\_LOG\_ENABLE= $[0/1]$ : Whether to enable SCR logging of any type (1) or not (0), defaults to 0
- -DSCR\_LOG\_SYSLOG\_ENABLE=[0/1] : Whether to enable SCR logging via syslog (1) or not (0), defaults to 1
- -DSCR\_LOG\_SYSLOG\_FACILITY=[facility] : Facility for syslog messages (see man openlog), defaults to LOG\_LOCAL7
- -DSCR\_LOG\_SYSLOG\_LEVEL=[level] : Level for syslog messages (see man openlog), defaults to LOG\_INFO
- -DSCR\_LOG\_SYSLOG\_PREFIX=[str] : Prefix string to prepend to syslog messages, defaults to SCR
- -DSCR\_LOG\_TXT\_ENABLE= $[0/1]$  : Whether to enable SCR logging to a text file (1) or not (0), defaults to 1

One can disable portions of the SCR build if they are not needed:

- -DENABLE\_FORTRAN=[ON/OFF] : Whether to build library for Fortran bindings, defaults to ON
- -DENABLE\_FORTRAN\_TRAILING\_UNDERSCORES=[AUTO/ON/OFF] : Whether to append underscores to symbol names in the Fortran bindings, defaults to AUTO
- -DENABLE\_EXAMPLES=[ON/OFF] : Whether to build programs in examples directory, defaults to ON
- -DENABLE\_TESTS=[ON/OFF] : Whether to support make check tests, defaults to ON
- -DENABLE\_PTHREADS=[ON/OFF] : Whether to enable pthreads support for file transfers, defaults to ON
- -DENABLE\_IBM\_BBAPI=[ON/OFF] : Whether to enable IBM Burst Buffer support for file transfers, defaults to OFF
- -DENABLE\_CRAY\_DW=[ON/OFF] : Whether to enable Cray DataWarp support for file transfers, defaults to OFF
- -DENABLE\_PDSH=[ON/OFF] : Whether to use pdsh to check node health and scavenge files, defalts to ON
- -DBUILD\_PDSH=[ON/OFF]: CMake can automatically download and build the PDSH dependency, defaults to OFF
- -DWITH\_PDSH\_PREFIX=[path to PDSH]: Path to an existing PDSH installation (should not be used with BUILD\_PDSH)
- -DENABLE\_YOGRT=[ON/OFF] : Whether to use libyogrt for determining allocation end time, defaults to ON
- -DWITH\_YOGRT\_PREFIX:PATH=[path to libyogrt]
- -DENABLE\_MYSQL=[ON/OFF] : Whether to use MySQL for logging, defaults to OFF
- -DWITH\_MYSQL\_PREFIX=[path to MySQL]

# <span id="page-22-0"></span>**2.4.3 Spack**

If you use the [Spack](https://github.com/spack/spack) package manager, SCR and many of its dependencies have corresponding packages.

Before installing SCR with Spack, one should first properly configure packages.yaml. In particular, SCR depends on the system resource manager and MPI library, and one should define entries for those in packages.yaml.

By default, Spack attempts to build all dependencies for SCR, including packages such as SLURM, MPI, and OpenSSL that are already installed on most HPC systems. It is recommended to use the system-installed software when possible. This ensures that the resulting SCR build actually works on the target system, and it can significantly reduce the build time.

Spack uses its packages.yaml file to locate external packages. Full information about packages.yaml can be found in the [Spack documentation.](https://spack.readthedocs.io/en/latest/configuration.html)

At minimum, it is important to register the system MPI library and the system resource manager. Other packages can be defined to accelerate the build. The following shows example entries for packages.yaml. One must modify these example entries to use the proper versions, module names, and paths for the target system:

```
packages:
  all:
   providers:
      mpi: [mvapich2,openmpi,spectrum-mpi]
  # example entry for MVAPICH2 MPI, accessed by a module named mvapich2
 mvapich2:
   buildable: false
   externals:
    - spec: mvapich2
      modules:
      - mvapich2
  # example entry for Open MPI
  openmpi:
   buildable: false
   externals:
   - spec: openmpi@4.1.0
      prefix: /opt/openmpi-4.1.0
  # example entry for IBM Spectrum MPI
  spectrum-mpi:
   buildable: false
   externals:
   - spec: spectrum-mpi
      prefix: /opt/ibm/spectrum_mpi
  # example entry for IBM LSF resource manager
  lsf:
   buildable: false
```
(continues on next page)

(continued from previous page)

```
externals:
  - spec: lsf@10.1
    prefix: /opt/ibm/spectrumcomputing/lsf/10.1
# example entry for SLURM resource manager
slurm:
 buildable: false
 externals:
  - spec: slurm@20
    prefix: /usr
openssl:
 externals:
  - spec: openssl@1.0.2
    prefix: /usr
libyogrt:
  externals:
  - spec: libyogrt scheduler=lsf
    prefix: /usr
  - spec: libyogrt scheduler=slurm
    prefix: /usr
```
The *packages* key declares the following block as a set of package descriptions. The following descriptions tell Spack how to find items that already installed on the system.

- The *providers* key specifies that one of three different MPI versions are available, MVAPICH2, Open MPI, or IBM Spectrum MPI.
- mvapich2: declares that MVAPICH2 is available, and the location is defined in a *mvapich2* module file.
- openmpi: declares that Open MPI is installed in the system at the location specified by *prefix*, and the *buildable: false* line declares that Spack should always use that version of MPI rather than try to build its own. This description addresses the common situation where MPI is customized and optimized for the local system, and Spack should never try to compile a replacement.
- spectrum-mpi: declares that Spectrum MPI is available.
- lsf: declares that if LSF is needed (e.g. to use *scheduler=lsf* ) the libraries can be found at the specified *prefix*.
- slurm: declares that if SLURM is needed (e.g. to use *scheduler=slurm*) the libraries can be found at the specified *prefix*.
- openssl: declares that *openssl* version 1.0.2 is installed on the system and that Spack should use that if it satisfies the dependencies required by any spack-installed packages, but if a different version is requested, Spack should install its own version.
- libyogrt: declares that libyogrt is installed, but Spack may decide to build its own version. If *scheduler=slurm* or *scheduler=lsf* is selected, use the version installed under /usr, otherwise build from scratch using the selected scheduler.

After configuring packages.yaml, one can install SCR.

For SLURM systems, SCR can be installed with:

spack install scr@3.0 resource\_manager=SLURM

For LSF, systems, SCR can be installed with:

spack install scr@3.0 resource\_manager=LSF

The SCR Spack package provides other variants that may be useful. To see the full list, type:

spack info scr

# <span id="page-24-0"></span>**2.5 SCR API**

SCR is designed to support MPI applications that write application-level checkpoint and output datasets. All processes must access data in a globally-coordinated fashion, and in fact, many SCR calls are implicit collectives over all processes in MPI\_COMM\_WORLD. In a given dataset, each process may write zero or more files, but the current implementation is most efficient when all processes write the same amount of data. Multiple processes can access a given file, though significant performance is gained by applications that use file-per-process access patterns, where each file is only accessed by a single "owner" process.

Parallel file systems allow any process in an MPI job to read/write any byte of a file at any time. However, most applications do not require this full generality. SCR supplies API calls that enable the application to specify limits on its data access in both time and space. Start and complete calls indicate when an application needs to write or read its data. Files in the dataset cannot be accessed outside of these markers. Additionally, for best performance, each MPI process may only access files written by itself or another process having the same MPI rank in a previous run. In this mode, an MPI process cannot access files written by a process having a different MPI rank. SCR can provide substantial improvements in I/O performance by enabling an application to specify its limits on when and where it needs to access its data.

The API is designed to be simple, scalable, and portable. It consists of a small number of function calls to wrap existing application I/O logic. Unless otherwise stated, SCR functions are collective, meaning all processes in MPI\_COMM\_WORLD must call the function synchronously. The underlying implementation may or may not be synchronous, but to be portable, an application must treat a collective call as though it is synchronous. This constraint enables the SCR implementation to utilize the full resources of the job in a collective manner to optimize performance at critical points such as computing redundancy data.

In the sections below, we show the function prototypes for C and Fortran. Applications written in C should include scr.h, and Fortran applications should include scrf.h. Unless otherwise noted, all functions return SCR\_SUCCESS if successful.

For Python applications, an scr.py Python module wraps the functions of the C interface. This module is located in the share/scr/python directory of an SCR installation. A README.md file and an scr\_example.py program in the same directory illustrate how one uses the scr.py module. Python users should also be familiar with the API documentation in this section.

#### **2.5.1 Startup and Shutdown API**

#### **SCR\_Init**

int SCR\_Init(void);

```
SCR_INIT(IERROR)
 INTEGER IERROR
```
Initialize the SCR library. This function must be called after MPI\_Init. A process should only call SCR\_Init once during its execution. It is not valid to call any SCR function before calling SCR\_Init, except for SCR\_Config.

The SCR library applies its configuration settings during SCR\_Init, so any SCR parameters must be specified before calling SCR\_Init. On runs restarted within an allocation, SCR\_Init rebuilds any cached datasets.

#### **SCR\_Finalize**

```
int SCR_Finalize(void);
```
SCR\_FINALIZE(IERROR) INTEGER IERROR

Shut down the SCR library. This function must be called before MPI\_Finalize. A process should only call SCR\_Finalize once during its execution.

If SCR\_FLUSH is enabled, SCR\_Finalize flushes any datasets to the prefix directory if necessary. It updates the halt file to indicate that SCR\_Finalize has been called. This halt condition prevents the job from restarting (see *[Halt a](#page-56-0) [job](#page-56-0)*).

#### **SCR\_Config**

```
const char* SCR_Config(const char* config);
const char* SCR_Configf(const char* format, ...);
```
SCR\_CONFIG(CONFIG, VAL, IERROR) CHARACTER\*(\*) CONFIG , VAL INTEGER IERROR

Configure the SCR library. Most of the SCR configuration parameters listed in *[Configure a job](#page-43-0)* can be set, queried, and unset at run time using SCR\_Config. The application can make multiple calls to SCR\_Config, including for the same SCR configuration parameter. All calls to SCR\_Config to set or unset parameter values must occur before the application calls SCR\_Init. One may call SCR\_Config to query parameter values before and after SCR\_Init has been called. This function is collective, and all processes must provide identical values for config.

There are two forms of SCR configuration parameters: a simple form that consists of a single key/value pair and a multi-item form that consists of a parent key/value pair and set of child key/value pairs.

To set a simple parameter, one specifies a parameter name and its value in the form of a key=value string as the config argument. For example, passing the string SCR\_FLUSH=10 sets SCR\_FLUSH to the value of 10. The *=* character is allowed as part of the value if the value is a string. For example, passing the string SCR\_PREFIX="/my/dir/with/ =/sign" sets SCR\_PREFIX to the value of "/my/dir/with/=/sign".

If one sets the same parameter with multiple calls to SCR\_Config, SCR applies the most recent value. When setting a parameter, for C applications, SCR\_Config always returns NULL. For Fortran applications, IERROR is always set to SCR\_SUCCESS.

To query the value of a simple parameter, one specifies just the parameter name as the string in config. For example, one can specify the string SCR\_FLUSH to query its current value. When querying a value, for C applications, the call allocates and returns a pointer to a string holding the value of the parameter. The caller is responsible for calling free to release the returned string. If the parameter has not been set, NULL is returned. For Fortran applications, the value is returned as a string in the VAL argument.

To unset the value of a simple parameter, one specifies the parameter name with an empty value in the form of a key= string as the config argument. For example, to unset the value assigned to SCR\_FLUSH, specify the string SCR\_FLUSH=. Unsetting a parameter removes any value that was assigned by a prior call to SCR\_Config, but it does not unset the parameter value that has been set through other means, like an environment variable or in a configuration

file (see *[Configure a job](#page-43-0)*). When unsetting a value, for C applications, SCR\_Config always returns NULL. For Fortran applications, IERROR is always set to SCR\_SUCCESS.

Multi-item parameters like CKPT can be set using a sequence of key=value pairs that are separated by spaces. For example, to define a CKPT redundancy descriptor, one can pass a string such as CKPT=0 TYPE=XOR SET\_SIZE=16.

To query a subvalue of a multi-item parameter, one must specify the parent level key=value pair followed by the name of the child key being queried. For instance, to get the type of the redundancy scheme of redundancy descriptor 0, one can specify the string CKPT=0 TYPE.

For C applications, SCR\_Configf provides a formatted string variant of SCR\_Config. The caller can use printf-style formatting patterns to define the string, as in SCR\_Configf("SCR\_FLUSH=%d", 10). This call otherwise behaves the same as SCR\_Config.

#### **2.5.2 File Routing API**

When files are under control of SCR, they may be written to or exist on different levels of the storage hierarchy at different points in time. For example, a checkpoint might be written first to the RAM disk of a compute node and then later transferred to the parallel file system by SCR. In order for an application to discover where a file should be written to or read from, one calls the SCR\_Route\_file routine.

The precise behavior of SCR\_Route\_file varies depending on the current state of SCR. Depending on the calling context, sections below extend the definition as described in this section. This section describes general information about SCR\_Route\_file that applies in all contexts.

#### **SCR\_Route\_file**

```
int SCR\_Route_file(const char* name, char* file);
```

```
SCR_ROUTE_FILE(NAME, FILE, IERROR)
 CHARACTER*(*) NAME, FILE
 INTEGER IERROR
```
A process calls SCR\_Route\_file to obtain the full path and file name it must use to access a file. A call to SCR\_Route\_file is local to the calling process; it is not a collective call.

The name of the file that the process intends to access must be passed in the name argument. This must be a relative or absolute path that specifies the location of the file on the parallel file system. If given a relative path, SCR prepends the current working directory at the time SCR\_Route\_file is called. This path must resolve to a location under the prefix directory.

A pointer to a character buffer of at least SCR\_MAX\_FILENAME bytes must be passed in file. When a call to SCR\_Route\_file returns, the full path and file name to access the file named in name is written to the buffer pointed to by file. The process must use the character string returned in file to access the file.

If SCR\_Route\_file is called outside of output and restart phases, i.e., outside of a Start/Complete pair, the string in name is copied verbatim into the output buffer file.

The application does not need to create any directories in the path returned in file. The SCR library creates any needed directories before returning from SCR\_Route\_file.

In the current implementation, SCR only changes the directory portion of name when storing files in cache. It extracts the base name of the file by removing any directory components in name. Then it prepends a cache directory to the base file name and returns the full path and file name in file.

# **2.5.3 Checkpoint/Output API**

Here we describe the SCR API functions that are used for writing checkpoint and output datasets. In addition to checkpoints, it may be useful for an application to write its output datasets through SCR to utilize asynchronous transfers to the parallel file system. This lets the application return to computation while the SCR library migrates the dataset to the parallel file system in the background.

Using a combination of bit flags, a dataset can be designated as a checkpoint, output, or both. The checkpoint property means that the dataset can be used to restart the application. The output property means that the dataset must be written to the prefix directory.

If a user specifies that a dataset is a checkpoint only, then SCR may delete an older checkpoint to store a more recent checkpoint without having first copied the older checkpoint to the prefix directory. SCR may thus discard some checkpoints from cache without persisting them to the parallel file system. In cases where one can write checkpoints to cache much faster than one can write checkpoints to the parallel file system, discarding defensive checkpoints in this way allows the application to checkpoint more frequently, which can significantly improve run time efficiency.

If a user specifies that a dataset is for output only, the dataset will first be cached and protected with its corresponding redundancy scheme. Then the dataset will be copied to the prefix directory. When the transfer to the prefix directory is complete, the cached copy of the output dataset can be deleted.

If the user specifies that the dataset is both a checkpoint and output, then SCR uses a hybrid approach. The dataset is copied to the prefix directory as output, but it is also kept in cache according to the policy set in the configuration for checkpoints. For example, if the user configures SCR to keep three checkpoints in cache, then the dataset will be preserved in cache until it is replaced by a newer checkpoint after three more checkpoint phases.

#### **SCR\_Need\_checkpoint**

```
int SCR_Need_checkpoint(int* flag);
```

```
SCR_NEED_CHECKPOINT(FLAG, IERROR)
 INTEGER FLAG, IERROR
```
Since the failure frequency and the cost of checkpointing vary across platforms, SCR\_Need\_checkpoint provides a portable way for an application to determine whether a checkpoint should be taken. This function is passed a pointer to an integer in flag. Upon returning from SCR\_Need\_checkpoint, flag is set to the value 1 if a checkpoint should be taken, and it is set to 0 otherwise. The call returns the same value in flag on all processes.

Various configuration settings determine the conditions in which SCR\_Need\_checkpoint sets flag to 1. See SCR\_CHECKPOINT\_INTERVAL, SCR\_CHECKPOINT\_SECONDS, and SCR\_CHECKPOINT\_OVERHEAD in *[Configure a job](#page-43-0)*.

#### **SCR\_Start\_output**

int SCR\_Start\_output(char\* name, int flags);

```
SCR_START_OUTPUT(NAME, FLAGS, IERROR)
 CHARACTER*(*) NAME
 INTEGER FLAGS, IERROR
```
Inform SCR that a new output phase is about to start. A process must call this function before it creates any files belonging to the dataset. SCR\_Start\_output must be called by all processes, including processes that do not write files as part of the dataset.

The caller can provide a name for the dataset in name. It is recommended to define names that are user-friendly, since an end user may need to read and type these names at times. The name value must be less than SCR\_MAX\_FILENAME characters. All processes must provide identical values in name. In C, the application may pass NULL for name in which case SCR generates a default name for the dataset based on its internal dataset id.

The dataset can be output, a checkpoint, or both. The caller specifies these properties using SCR\_FLAG\_OUTPUT and SCR\_FLAG\_CHECKPOINT bit flags. Additionally, a SCR\_FLAG\_NONE flag is defined for initializing variables. In C, these values can be combined with the | bitwise OR operator. In Fortran, these values can be added together using the + sum operator. Note that with Fortran, the values should be used at most once in the addition. All processes must provide identical values in flags.

This function should be called as soon as possible when initiating a new output dataset. The SCR implementation uses this call as the starting point to time the cost of the checkpoint in order to optimize the checkpoint frequency via SCR\_Need\_checkpoint.

Each call to SCR\_Start\_output must be followed by a corresponding call to SCR\_Complete\_output.

In the current implementation, SCR\_Start\_output holds all processes at an MPI\_Barrier to ensure that all processes are ready to start the output before it deletes cached files from a previous checkpoint.

#### **SCR\_Route\_file**

```
int SCR_Route_file(const char* name, char* file);
```

```
SCR_ROUTE_FILE(NAME, FILE, IERROR)
 CHARACTER*(*) NAME, FILE
 INTEGER IERROR
```
A process must call SCR\_Route\_file for each file it writes as part of the output dataset. It is valid for a process to call SCR\_Route\_file multiple times for the same file.

When called within an output phase, between SCR\_Start\_output and SCR\_Complete\_output, SCR\_Route\_file registers the file as part of the output dataset.

A process does not need to create any directories listed in the string returned in file. The SCR implementation creates any necessary directories before it returns from SCR\_Route\_file. After returning from SCR\_Route\_file, the process may create and open the target file for writing.

#### **SCR\_Complete\_output**

```
int SCR_Complete_output(int valid);
```

```
SCR_COMPLETE_OUTPUT(VALID, IERROR)
  INTEGER VALID, IERROR
```
Inform SCR that all files for the current dataset output are complete (i.e., done writing and closed) and whether they are valid (i.e., written without error). A process must close all files in the dataset before calling SCR\_Complete\_output, and it may no longer access its dataset files upon calling SCR\_Complete\_output. SCR\_Complete\_output must be called by all processes, including processes that did not write any files as part of the output.

The parameter valid should be set to 1 either if the calling process wrote all of its files successfully or if it wrote no files during the output phase. Otherwise, the process should call SCR\_Complete\_output with valid set to 0. SCR determines whether all processes wrote their output files successfully. SCR\_Complete\_output only returns SCR\_SUCCESS if all processes called with valid set to 1, meaning that all processes succeeded in their output. The call returns the same value on all processes.

Each call to SCR\_Complete\_output must be preceded by a corresponding call to SCR\_Start\_output. The SCR implementation uses this call as the stopping point to time the cost of the checkpoint that started with the preceding call to SCR\_Start\_output.

In the current implementation, SCR applies the redundancy scheme during SCR\_Complete\_output. The dataset is then flushed to the prefix directory if needed.

### **2.5.4 Restart API**

Here we describe the SCR API functions used for restarting applications.

#### **SCR\_Have\_restart**

```
int SCR_Have_restart(int* flag, char* name);
```

```
SCR_HAVE_RESTART(FLAG, NAME, IERROR)
  INTEGER FLAG
  CHARACTER*(*) NAME
  INTEGER IERROR
```
This function indicates whether SCR has a checkpoint available for the application to read. This function is passed a pointer to an integer in flag. Upon returning from SCR\_Have\_restart, flag is set to the value 1 if a checkpoint is available, and it is set to 0 otherwise. The call returns the same value in flag on all processes.

A pointer to a character buffer of at least SCR\_MAX\_FILENAME bytes can be passed in name. If there is a checkpoint, and if that checkpoint was assigned a name when it was created, SCR\_Have\_restart returns the name of that checkpoint in name. The value returned in name is the same string that was passed to SCR\_Start\_output when the checkpoint was created. The same value is returned in name on all processes. In C, one may optionally pass NULL to this function to avoid returning the name.

#### **SCR\_Start\_restart**

```
int SCR_Start_restart(char* name);
```

```
SCR_START_RESTART(NAME, IERROR)
 CHARACTER*(*) NAME
 INTEGER IERROR
```
This function informs SCR that a restart operation is about to start. A process must call this function before it opens any files belonging to the restart. SCR\_Start\_restart must be called by all processes, including processes that do not read files as part of the restart.

SCR returns the name of the loaded checkpoint in name. A pointer to a character buffer of at least SCR\_MAX\_FILENAME bytes can be passed in name. The value returned in name is the same string that was passed to SCR\_Start\_output when the checkpoint was created. The same value is returned in name on all processes. In C, one may optionally pass NULL to this function to avoid returning the name.

One may only call SCR\_Start\_restart when SCR\_Have\_restart indicates that there is a checkpoint to read. SCR\_Start\_restart returns the same value in name as the preceding call to SCR\_Have\_restart.

Each call to SCR\_Start\_restart must be followed by a corresponding call to SCR\_Complete\_restart.

#### **SCR\_Route\_file**

```
int SCR_Route_file(const char* name, char* file);
SCR_ROUTE_FILE(NAME, FILE, IERROR)
  CHARACTER*(*) NAME, FILE
  INTEGER IERROR
```
A process must call SCR\_Route\_file for each file it reads during restart. It is valid for a process to call SCR\_Route\_file multiple times for the same file.

When called within a restart phase, between SCR\_Start\_restart and SCR\_Complete\_restart, SCR checks whether the file exists and is readable. In this mode, SCR\_Route\_file returns an error code if the file does not exist or is not readable.

It is recommended to provide the relative or absolute path to the file under the prefix directory in name. However, for backwards compatibility, the caller may provide only a file name in name, even if prepending the current working directory to the file name does not resolve to the correct path to the file on the parallel file system. Using just the file name, SCR internally looks up the full path to the file using SCR metadata for the currently loaded checkpoint. This usage is deprecated, and it may be not be supported in future releases.

#### **SCR\_Complete\_restart**

```
int SCR_Complete_restart(int valid);
```

```
SCR_COMPLETE_RESTART(VALID, IERROR)
  INTEGER VALID, IERROR
```
This call informs SCR that the process has finished reading its checkpoint files. A process must close all restart files before calling SCR\_Complete\_restart, and it may no longer access its restart files upon calling SCR\_Complete\_restart. SCR\_Complete\_restart must be called by all processes, including processes that did not read any files as part of the restart.

The parameter valid should be set to 1 if either the calling process read all of its files successfully or it read no files as part of the restart. Otherwise, the process should call SCR\_Complete\_restart with valid set to 0. SCR determines whether all processes read their checkpoint files successfully based on the values supplied in the valid parameter. SCR\_Complete\_restart only returns SCR\_SUCCESS if all processes called with valid set to 1, meaning that all processes succeeded in their restart. The call returns the same value on all processes.

If the restart failed on any process, SCR loads the next most recent checkpoint, and the application can call SCR\_Have\_restart to determine whether a new checkpoint is available. An application can loop until it either successfully restarts from a checkpoint or it exhausts all known checkpoints.

Each call to SCR\_Complete\_restart must be preceded by a corresponding call to SCR\_Start\_restart.

# **2.5.5 General API**

#### **SCR\_Get\_version**

```
char* SCR_Get_version(void);
```

```
SCR_GET_VERSION(VERSION, IERROR)
 CHARACTER*(*) VERSION
 INTEGER IERROR
```
This function returns a string that indicates the version number of SCR that is currently in use. The caller must not free the returned version string.

#### **SCR\_Should\_exit**

int SCR\_Should\_exit(int\* flag);

SCR\_SHOULD\_EXIT(FLAG, IERROR) INTEGER FLAG, IERROR

SCR\_Should\_exit provides a portable way for an application to determine whether it should halt its execution. This function is passed a pointer to an integer in flag. Upon returning from SCR\_Should\_exit, flag is set to the value 1 if the application should stop, and it is set to 0 otherwise. The call returns the same value in flag on all processes. It is recommended to call this function after each checkpoint.

It is critical for a job to stop early enough to leave time to copy datasets from cache to the prefix directory before the allocation expires. One can configure how early the job should exit within its allocation by setting the SCR\_HALT\_SECONDS parameter.

This call also enables a running application to react to external commands. For instance, if the application has been instructed to halt using the scr\_halt command, then SCR\_Should\_exit relays that information.

### **2.5.6 Dataset Management API**

SCR provides functions to manage existing datasets. These functions take a name argument, which corresponds to the same name the application assigned to the dataset when it called SCR\_Start\_output.

#### **SCR\_Current**

int SCR\_Current(const char\* name);

```
SCR_CURRENT(NAME, IERROR)
  CHARACTER*(*) NAME
  INTEGER VALID, IERROR
```
There are two reasons an application might call SCR\_Current: to request a particular checkpoint before calling the Restart API, and to inform SCR about which checkpoint the application loaded if it does not call the Restart API.

An application can call SCR\_Current to set the current marker within the SCR index file before it calls SCR\_Have\_restart. Any cached datasets that were created after the named checkpoint are deleted from cache. SCR will then load the specified checkpoint to restart the application.

For applications that opt to not call the SCR Restart API, it is recommended to call SCR\_Current to notify SCR about which checkpoint it loaded. The application should pass the name of the checkpoint it restarted from in the name argument. This enables SCR to initialize its internal state to properly order any new datasets that the application creates after it restarts.

#### **SCR\_Delete**

```
int SCR_Delete(const char* name);
```

```
SCR_DELETE(NAME, IERROR)
 CHARACTER*(*) NAME
 INTEGER VALID, IERROR
```
Instruct SCR to delete a dataset. The application provides the name of the dataset to be deleted in the name argument. SCR deletes all application files and its own internal metadata associated with that dataset from both the prefix directory and cache. SCR also deletes any directories that become empty as a result of deleting the dataset files up to the SCR prefix directory.

#### **SCR\_Drop**

```
int SCR_Drop(const char* name);
```

```
SCR_DROP(NAME, IERROR)
  CHARACTER*(*) NAME
  INTEGER VALID, IERROR
```
Instruct SCR to drop an entry for a dataset from the SCR index file. SCR removes the entry for that dataset, but it does not delete any data files. A common use for this function is to remove entries for datasets that an application or user has deleted outside of SCR. For instance, if an application deletes a dataset without calling SCR\_Delete, it can call SCR\_Drop to maintain a consistent view of available datasets in the SCR index file.

### **2.5.7 Space/time semantics**

SCR imposes the following semantics which enable an application to limit where and when it accesses its data:

- For best performance, a process of a given MPI rank may only access files previously written by itself or by processes having the same MPI rank in prior runs. We say that a rank "owns" the files it writes. Shared access to files is permitted, though that may reduce performance.
- During a checkpoint/output phase, a process may only access files of the dataset between calls to SCR\_Start\_output and SCR\_Complete\_output. Once a process calls SCR\_Complete\_output it may no longer access any file it registered as part of that dataset through a call to SCR\_Route\_file.
- During a restart, a process may only access files from the currently loaded checkpoint, and it must access those files between calls to SCR\_Start\_restart and SCR\_Complete\_restart. Once a process calls SCR\_Complete\_restart it may no longer access its restart files. SCR selects which checkpoint is considered to be the "most recent".

These semantics enable SCR to cache files on devices that are not globally visible to all processes, such as node-local storage. Further, these semantics enable SCR to move, reformat, or delete files as needed, such that it can manage this cache.

# **2.5.8 SCR API state transitions**

<span id="page-33-1"></span>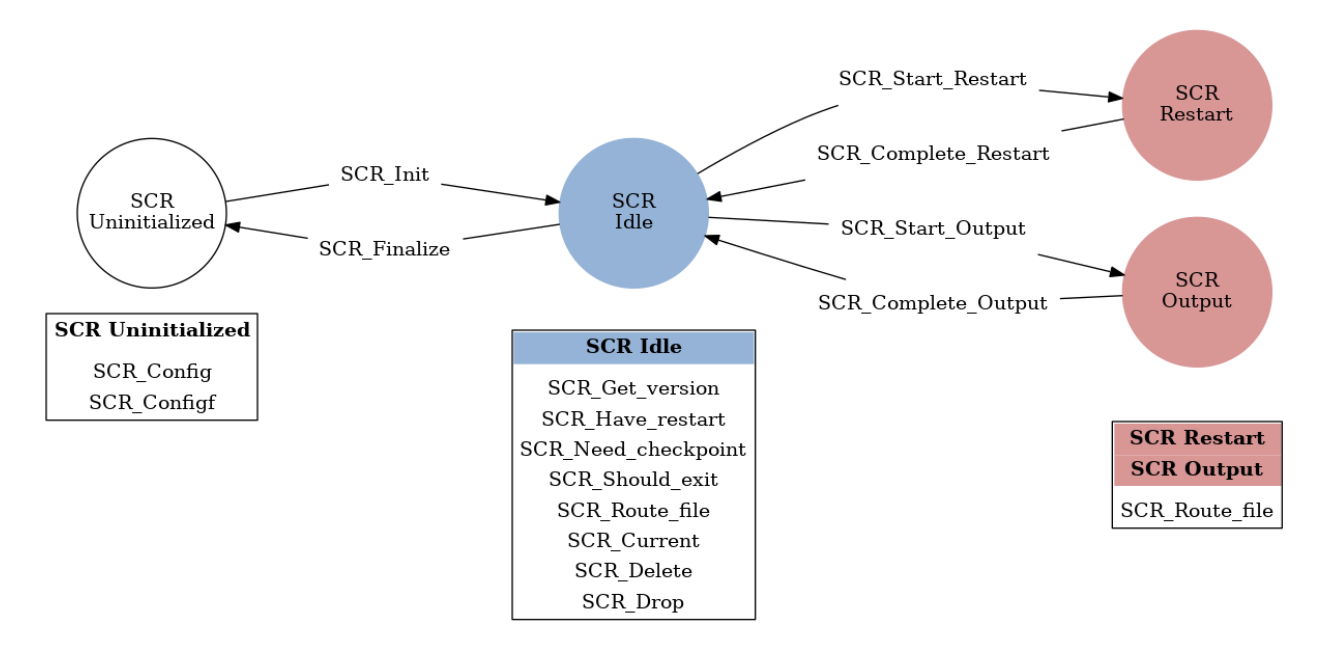

Fig. 3: SCR API State Transition Diagram

Figure *[SCR API State Transition Diagram](#page-33-1)* illustrates the internal states in SCR and which API calls can be used from within each state. The application must call SCR\_Init before it may call any other SCR function, except for SCR\_Config, and it may not call SCR functions after calling SCR\_Finalize. Some calls transition SCR from one state to another as shown by the edges between states. Other calls are only valid when in certain states as shown in the boxes. For example, SCR\_Have\_restart is only valid within the Idle state. All SCR functions are implicitly collective across MPI\_COMM\_WORLD, except for SCR\_Route\_file and SCR\_Get\_version.

# <span id="page-33-0"></span>**2.6 Integrate SCR**

This section provides details on how to integrate the SCR API into an application. There are three steps to consider: Init/Finalize, Checkpoint, and Restart. It is recommended to restart using the SCR Restart API, but it is not required. Sections below describe each case. Additionally, there is a section describing how to configure SCR based on application settings.

The presentation here is a good way in practice to integrate SCR in steps. First, one can add calls to Init and Finalize and stop to check that the application successfully compiles, links, and runs with the SCR library. One can run the application with SCR\_DEBUG=1 set to verify that SCR\_Init is being called. Second, one can then add Output API calls and stop to verify that the application properly writes its checkpoints with SCR. Third, one can then add Restart API calls and stop to verify that the application successfully reads its checkpoints through SCR. Finally, one can add any necessary calls to configure SCR based on application options.

# **2.6.1 Using the SCR API**

Before adding calls to the SCR library, consider that an application has existing checkpointing code that looks like the following:

```
int main(int argc, char* argv[]) {
 MPI_Init(&argc, &argv);
  /* initialize our state from checkpoint file */
  state = restart();
  for (int t = 0; t < TIMESTEPS; t++) {
   \frac{x}{x} ... do work ... */
    \frac{x}{x} every so often, write a checkpoint \frac{x}{x}if (t % CHECKPOINT_FREQUENCY == 0)
      checkpoint(t);
  }
 MPI_Finalize();
 return 0;
}
void checkpoint(int timestep) {
  /* rank 0 creates a directory on the file system,
  * and then each process saves its state to a file */
  /* define checkpoint directory for the timestep */char checkpoint_dir[256];
  sprintf(checkpoint_dir, "timestep.%d", timestep);
  /* get rank of this process */int rank;
 MPI_Comm_rank(MPI_COMM_WORLD, &rank);
  /* rank 0 creates directory on parallel file system */
  if (rank == 0) mkdir(checkpoint_dir);
  /* hold all processes until directory is created */
 MPI_Barrier(MPI_COMM_WORLD);
  /* build file name of checkpoint file for this rank */char checkpoint_file[256];
  sprintf(checkpoint_file, "%s/rank_%d.ckpt",
    checkpoint_dir, rank
 );
  /* each rank opens, writes, and closes its file */FILE* fs = fopen(checkpoint_file, "w");
 if (fs != NULL) {
   fwrite(checkpoint_data, ..., fs);
    fclose(fs);
  }
```
(continues on next page)

(continued from previous page)

```
/* wait for all files to be closed */
  MPI_Barrier(MPI_COMM_WORLD);
  \frac{1}{x} rank 0 updates the pointer to the latest checkpoint \frac{x}{x}FILE* fs = fopen("lates" , "w");
  if (fs != NULL) {
    fwrite(checkpoint_dir, ..., fs);
    fclose(fs);
  }
}
void* restart() {
  /* rank 0 broadcasts directory name to read from,
   * and then each process reads its state from a file */
  /* get rank of this process */int rank;
  MPI_Comm_rank(MPI_COMM_WORLD, &rank);
  /* rank 0 reads and broadcasts checkpoint directory name */char checkpoint_dir[256];
  if (rank == 0) {
   FILE* fs = fopen("lates't", "r");
    if (fs := NULL) {
      fread(checkpoint_dir, ..., fs);
      fclose(fs);
    }
  }
  MPI_Bcast(checkpoint_dir, sizeof(checkpoint_dir), MPI_CHAR, ...);
  /* build file name of checkpoint file for this rank */char checkpoint_file[256];
  sprintf(checkpoint_file, "%s/rank_%d.ckpt",
    checkpoint_dir, rank
  );
  /* each rank opens, reads, and closes its file */FILE* fs = fopen(checkpoint_file, "r");
  if (fs := NULL) {
    fread(state, ..., fs);
    fclose(fs);
  }
  return state;
}
```
The following code exemplifies the changes necessary to integrate SCR. Each change is numbered for further discussion below.

#### **Init/Finalize**

You must add calls to SCR\_Init and SCR\_Finalize in order to start up and shut down the library. The SCR library uses MPI internally, and all calls to SCR must be from within a well defined MPI environment, i.e., between MPI\_Init and MPI\_Finalize.

For example, one can modify the source to look something like this:

```
/**** change #0 ****/
#include "scr.h"
int main(int argc, char* argv[]) {
 MPI_Init(&argc, &argv);
  /* add optional calls to SCR_Config() to configure SCR
   * based on application command line options */
  //SCR_Configf("SCR_PREFIX=%s", ...);
  7*** change #1 ****/
  SCR_Init();
  state = restart();
  for (int t = 0; t < TIMESTEPS; t++) {
    \frac{1}{2} ... do work ... \frac{1}{2}7*** change #2 ****/
    int need_checkpoint;
    SCR_Need_checkpoint(&need_checkpoint);
    if (need_checkpoint)
      checkpoint(t);
    7*** change #3 ****/
    int should_exit;
    SCR_Should_exit(&should_exit);
    if (should_exit)
      break;
  }
  7**** change #4 ****/
  SCR_Finalize();
 MPI_Finalize();
  return 0;
}
```
First, as noted in change #0, include the SCR header in any source file where SCR calls are added.

As shown in change #1, one must call SCR\_Init() to initialize the SCR library before it can be used. SCR uses MPI, so SCR must be initialized after MPI has been initialized. Internally, SCR duplicates MPI\_COMM\_WORLD during SCR\_Init, so MPI messages from the SCR library do not mix with messages sent by the application.

Additionally, one may configure SCR with calls to SCR\_Config. Any calls to SCR\_Config must come before SCR\_Init. Because it is common to configure SCR based on application command line options provided by the user, it is typical to call SCR\_Init after application command line processing. For some common examples with SCR\_Config, see *[Configure SCR for application settings](#page-42-0)*.

Then, as shown in change #4, one should shut down the SCR library by calling SCR\_Finalize(). This must be done before calling MPI\_Finalize(). Some applications contain multiple calls to MPI\_Finalize. In such cases, be sure to account for each call. It is important to call SCR\_Finalize, because SCR flushes any cached dataset to the prefix directory at this point.

As shown in change #2, the application may rely on SCR to determine when to checkpoint by calling SCR\_Need\_checkpoint(). SCR can be configured with information on failure rates and checkpoint costs for the particular host platform, so this function provides a portable method to guide an application toward an optimal checkpoint frequency. For this, the application should call SCR\_Need\_checkpoint at each opportunity that it could checkpoint, e.g., at the end of each time step, and then initiate a checkpoint when SCR advises it to do so. An application may ignore the output of SCR\_Need\_checkpoint, and it does not have to call the function at all. The intent of SCR\_Need\_checkpoint is to provide a portable way for an application to determine when to checkpoint across platforms with different reliability characteristics and different file system speeds.

Also note how the application can call SCR\_Should\_exit to determine whether it is time to stop as shown in change #3. This is important so that an application stops with sufficient time remaining to copy datasets from cache to the parallel file system before the allocation expires. It is recommended to call this function after completing a checkpoint.

#### **Checkpoint**

To actually write a checkpoint, there are three steps. First, the application must call SCR\_Start\_output with the SCR\_FLAG\_CHECKPOINT flag to define the start boundary of a new checkpoint. It must do this before it creates any file belonging to the new checkpoint. Then, the application must call SCR\_Route\_file for each file that it will write in order to register the file with SCR and to acquire the full path to be used to open the file. Finally, it must call SCR\_Complete\_output to define the end boundary of the checkpoint.

Every process must call SCR\_Start\_output and SCR\_Complete\_output, even if the process does not write any files during the checkpoint. These two functions are collective over all processes in MPI\_COMM\_WORLD. Only processes that write files need to call SCR\_Route\_file. All files registered through a call to SCR\_Route\_file between a given SCR\_Start\_output and SCR\_Complete\_output pair are considered to be part of the same checkpoint file set.

Some example SCR checkpoint code looks like the following:

```
void checkpoint(int timestep) {
 /* each process saves its state to a file */7**** change #5 ****/
 char ckpt_name[SCR_MAX_FILENAME];
 snprintf(ckpt_name, sizeof(ckpt_name), "timestep.%d", timestep);
 SCR_Start_output(ckpt_name, SCR_FLAG_CHECKPOINT);
 /* define checkpoint directory for the timestep */char checkpoint_dir[256];
 sprintf(checkpoint_dir, "timestep.%d", timestep);
 /* get rank of this process */int rank;
 MPI_Comm_rank(MPI_COMM_WORLD, &rank);
  7*** change #6 ****/
  /*
     if (rank == 0)mkdir(checkpoint_dir);
     // hold all processes until directory is created
```
(continues on next page)

(continued from previous page)

```
MPI_Barrier(MPI_COMM_WORLD);
  */
  /* build file name of checkpoint file for this rank */char checkpoint_file[256];
  sprintf(checkpoint_file, "%s/rank_%d.ckpt",
   checkpoint_dir, rank
  );
  7*** change #7 ****/
  char scr_file[SCR_MAX_FILENAME];
  SCR_Route_file(checkpoint_file, scr_file);
  7*** change #8 ****/
  /* each rank opens, writes, and closes its file */int valid = 1;
  FILE* fs = fopen(scr_file, "W");
  if (fs != NULL) {
   int write_rc = fwrite(checkpoint_data, ..., fs);
   if (write_rc == \theta) {
      /* failed to write file, mark checkpoint as invalid */valid = 0:
   }
   fclose(fs);
  } else {
   /* failed to open file, mark checkpoint as invalid */valid = 0;
  }
  /**** change #9 ****/
  /*
     // wait for all files to be closed
      MPI_Barrier(MPI_COMM_WORLD);
     // rank 0 updates the pointer to the latest checkpoint
     FILE* fs = fopen("latest", "w");
      if (fs != NULL) {
        fwrite(checkpoint_dir, ..., fs);
        fclose(fs);
      }
  */
  7*** change #10 ****/
  SCR_Complete_output(valid);
}
```
As shown in change #5, the application must inform SCR when it is starting a new checkpoint by calling SCR\_Start\_output() with the SCR\_FLAG\_CHECKPOINT. The application should provide a name for the checkpoint, and all processes must provide the same name and the same flags values. In this example, the application timestep is used to name the checkpoint. For applications that create a directory to hold all files of a checkpoint, the name of the directory often serves as a good value for the SCR checkpoint name.

The application must inform SCR when it has completed the checkpoint with a corresponding call to

SCR\_Complete\_output() as shown in change #10. When calling SCR\_Complete\_output(), each process sets the valid flag to indicate whether it wrote all of its checkpoint files successfully. Note how a valid variable has been added to track any errors while writing the checkpoint.

SCR manages checkpoint directories, so the mkdir operation is removed in change #6. Additionally, the application can rely on SCR to track the latest checkpoint, so the logic to track the latest checkpoint is removed in change #9.

Between the call to SCR\_Start\_output() and SCR\_Complete\_output(), the application must register each of its checkpoint files by calling SCR\_Route\_file() as shown in change #7. As input, the process may provide either an absolute or relative path to its checkpoint file. If given a relative path, SCR internally prepends the current working directory to the path when SCR\_Route\_file() is called. In either case, the fully resolved path must be located somewhere within the prefix directory. If SCR copies the file to the parallel file system, it writes the file to this path. When storing the file in cache, SCR "routes" the file by replacing any leading directory on the file name with a path that points to a cache directory. SCR returns this routed path as output.

As shown in change #8, the application must use the exact string returned by SCR\_Route\_file() to open its checkpoint file.

#### **Restart with SCR**

To use SCR for restart, the application must call SCR\_Have\_restart to determine whether SCR has a previous checkpoint loaded. If there is a checkpoint available, the application can call SCR\_Start\_restart to tell SCR that it is initiating a restart operation.

The application must call SCR\_Route\_file to acquire the full path to each file that it will read during the restart. The calling process can specify either an absolute or relative path in its input file name. If given a relative path, SCR internally prepends the current working directory when SCR\_Route\_file() is called. The fully resolved path must be located somewhere within the prefix directory and it must correspond to a file associated with the particular checkpoint name that SCR returned in SCR Start restart.

After the application reads its checkpoint files, it must call SCR\_Complete\_restart to indicate that it has completed reading its checkpoint files. If any process fails to read its checkpoint files, SCR\_Complete\_restart returns something other than SCR\_SUCCESS on all processes and SCR prepares the next most recent checkpoint if one is available. The application can try again with another call to SCR\_Have\_restart.

For backwards compatibility, the application can provide just a file name in SCR\_Route\_file during restart, even if the combination of the current working directory and the provided file name do not specify the correct path on the parallel file system. This usage is deprecated, and it may be not be supported in future releases. Instead it is recommended that one construct the full path to the checkpoint file using information from the checkpoint name returned by SCR\_Start\_restart.

Some example SCR restart code may look like the following:

```
void* restart() {
 /* each process reads its state from a file *//**** change #12 ****/
 int restarted = \theta;
 while (! restarted) {
    7*** change #13 ****/
   int have_restart = \theta;
   char ckpt_name[SCR_MAX_FILENAME];
   SCR_Have_restart(&have_restart, ckpt_name);
   if (! have_restart) {
      /* no checkpoint available from which to restart */
```
(continues on next page)

(continued from previous page)

```
break;
}
7*** change #14 ****/
SCR_Start_restart(checkpoint_dir);
/* get rank of this process */int rank;
MPI_Comm_rank(MPI_COMM_WORLD, &rank);
7*** change #15 ****/
/*
    // rank 0 reads and broadcasts checkpoint directory name
    char checkpoint_dir[256];
    if (rank == 0) {
     FILE* fs = fopen("latest", "r");if (fs != NULL) {
        fread(checkpoint_dir, ..., fs);
        fclose(fs);
      }
    }
    MPI_Bcast(checkpoint_dir, sizeof(checkpoint_dir), MPI_CHAR, ...);
*/
7*** change #16 ****/
/* build path of checkpoint file for this rank given the checkpoint name */char checkpoint_file[256];
sprintf(checkpoint_file, "%s/rank_%d.ckpt",
  ckpt_name, rank
);
7^{***} change #17 ****/
char scr_file[SCR_MAX_FILENAME];
SCR_Route_file(checkpoint_file, scr_file);
7*** change #18 ****/
\frac{x}{x} each rank opens, reads, and closes its file \frac{x}{x}int valid = 1;
FILE* fs = fopen(scr_file, "r");
if (fs != NULL) {
 int read\_rc = freqd(state, ..., fs);if (read_rc == 0) {
    \frac{1}{x} failed to read file, mark restart as invalid */
    valid = 0;
  }
 fclose(fs);
} else {
  /* failed to open file, mark restart as invalid */valid = \theta;
}
7*** change #19 ****/
```
(continues on next page)

(continued from previous page)

```
int rc = SCR_Complete_restart(valid);
    /**** change #20 ****/
   restarted = (rc == SCR_SUCCES);}
  if (restarted) {
   return state;
  } else {
    return new_run_state;
  }
}
```
With SCR, the application can attempt to restart from its most recent checkpoint, and if that fails, SCR loads the next most recent checkpoint. This process continues until the application successfully restarts or exhausts all available checkpoints. To enable this, we create a loop around the restart process, as shown in change #12.

For each attempt, the application must first call SCR\_Have\_restart() to determine whether SCR has a checkpoint available as shown in change #13. If there is a checkpoint, the application calls SCR\_Start\_restart() as shown in change #14 to inform SCR that it is beginning its restart. The application logic to identify the latest checkpoint is removed in change #15, since SCR manages which checkpoint to load. The application should use the checkpoint name returned in SCR\_Start\_restart() to construct the path to its checkpoint file as shown in change #16. In this case, the checkpoint name is the same as the checkpoint directory, so the path to the file is easy to compute. The application obtains the path to its checkpoint file by calling SCR\_Route\_file() in change #17. It uses this path to open the file for reading in change #18. After the process reads each of its checkpoint files, it informs SCR that it has completed reading its data with a call to SCR\_Complete\_restart() in change #19.

When calling SCR\_Complete\_restart(), each process sets the valid flag to indicate whether it read all of its checkpoint files successfully. Note how a valid variable has been added to track whether the process successfully reads its checkpoint.

As shown in change #20, SCR returns SCR\_SUCCESS from SCR\_Complete\_restart() if all processes succeeded. If the return code is something other than SCR\_SUCCESS, then at least one process failed to restart. In that case, SCR loads the next most recent checkpoint if one is available, and the application can call SCR\_Have\_restart() to iterate through the process again.

It is not required for an application to loop on failed restarts, but SCR allows for that. SCR never loads a checkpoint that is known to be incomplete or one that is explicitly marked as invalid, though it is still possible the application will encounter an error while reading those files on restart. If an application fails to restart from a checkpoint, SCR marks that checkpoint as invalid so that it will not attempt to load that checkpoint again in future runs.

It is possible to use the SCR Restart API even if the application must restart from a global file system. For such applications, one should set SCR\_GLOBAL\_RESTART=1. Under this mode, SCR flushes any cached checkpoint to the prefix directory during SCR\_Init, and it configures its restart operation to use cache bypass mode so that SCR\_Route\_file directs the application to read its files directly from the parallel file system.

#### <span id="page-42-1"></span>**Restart without SCR**

If the application does not use SCR for restart, it should not make calls to SCR\_Have\_restart, SCR\_Start\_restart, SCR\_Route\_file, or SCR\_Complete\_restart during the restart. Instead, it should access files directly from the parallel file system.

When not using SCR for restart, one should set SCR\_FLUSH\_ON\_RESTART=1, which causes SCR to flush any cached checkpoint to the file system during SCR\_Init. Additionally, one should set SCR\_FETCH=0 to disable SCR from loading a checkpoint during SCR\_Init. The application can then read its checkpoint from the parallel file system after calling SCR\_Init.

If the application reads a checkpoint that it previously wrote through SCR, it should call SCR\_Current after SCR\_Init to notify SCR which checkpoint that it restarted from. This lets SCR configure its internal state to properly track the ordering of new datasets that the application writes.

If restarting without SCR and if SCR\_Current is not called, the value of the SCR\_FLUSH counter will not be preserved between restarts. The counter will be reset to its upper limit with each restart. Thus each restart may introduce some offset in a sequence of periodic SCR flushes.

#### <span id="page-42-0"></span>**Configure SCR for application settings**

Applications often provide their users with command line options or configuration files whose settings need to affect how SCR behaves. For this, one can call SCR\_Config to configure SCR before calling SCR\_Init.

For example, it is common for applications to provide an --output <dir>ordination that sets the directory in which datasets are written. One typically must set SCR\_PREFIX to that same path:

SCR\_Configf("SCR\_PREFIX=%s", dir);

Many applications provide at least two restart modes: one in which the application restarts from its most recent checkpoint, and one in which the user names a specific checkpoint. To restart from the most recent checkpoint, one can just rely on the normal SCR behavior, since SCR restarts from the most recent checkpoint by default. In the case that a specific checkpoint is named, one can set SCR\_CURRENT to the appropriate dataset name:

SCR\_Configf("SCR\_CURRENT=%s", ckptname);

Some applications provide users with options that determine file access patterns and the size of output datasets. For those, it may be useful to call SCR\_Config to set parameters such as SCR\_CACHE\_BYPASS, SCR\_GLOBAL\_RESTART, and SCR\_CACHE\_SIZE.

A number of common configuration settings are listed in *[Common configurations](#page-44-0)*.

# **2.6.2 Building with the SCR library**

To compile and link with the SCR library, add the flags shown below to your compile and link lines. The value of the variable SCR\_INSTALL\_DIR should be the path to the installation directory for SCR.

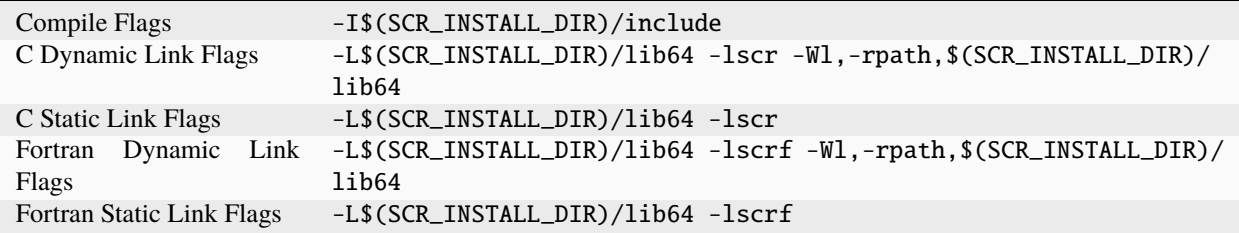

Note: On some platforms the default library installation path will be /lib instead of /lib64.

If Spack was used to build SCR, the SCR\_INSTALL\_DIR can be found with:

spack location -i scr

For applications built with CMake, SCR provides an scrConfig.cmake package configuration file that defines C and Fortran targets for its shared and static libraries.

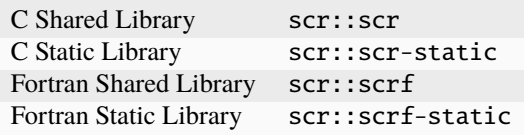

These targets define the compile and link flags necessary for SCR and its dependencies. For example, to compile and link to the SCR shared library, the CMakeLists.txt of a C application can use statements like:

```
FIND_PACKAGE(scr REQUIRED)
ADD_EXECUTABLE(myapp myapp.c)
TARGET_LINK_LIBRARIES(myapp PRIVATE scr::scr)
```
The SCR package configuration file is installed to \${SCR\_INSTALL\_DIR}/share/scr/cmake. One should include this path in the CMake prefix search path, e.g.,:

```
export CMAKE_PREFIX_PATH=${SCR_INSTALL_DIR}
```
# <span id="page-43-0"></span>**2.7 Configure a job**

The default SCR configuration suffices for many Linux clusters. However, significant performance improvement or additional functionality may be gained via custom configuration.

#### **2.7.1 Setting parameters**

SCR searches the following locations in the following order for a parameter value, taking the first value it finds.

- Environment variables,
- User configuration file,
- Values set with SCR\_Config,
- System configuration file,
- Compile-time constants.

A convenient method to set an SCR parameter is through an environment variable, e.g.,:

```
export SCR_CACHE_SIZE=2
```
In cases where SCR parameters need to be set based on the run time configuration of the application, the application can call SCR\_Config, e.g.,:

SCR\_Config("SCR\_CACHE\_SIZE=2");

Section *[Configure SCR for application settings](#page-42-0)* lists common use cases for SCR\_Config.

SCR also offers two configuration files: a user configuration file and a system configuration file. The user configuration file is useful for parameters that may need to vary by job, while the system configuration file is useful for parameters that apply to all jobs.

To find a user configuration file, SCR looks for a file named . scrconf in the prefix directory. Alternatively, one may specify the name and location of the user configuration file by setting the SCR\_CONF\_FILE environment variable at run time, e.g.,:

export SCR\_CONF\_FILE=~/myscr.conf

The location of the system configuration file is hard-coded into SCR at build time. This defaults to  $\langle$ install>/etc/ scr.conf. One may choose a different path using the SCR\_CONFIG\_FILE CMake option, e.g.,:

cmake -DSCR\_CONFIG\_FILE=/path/to/scr.conf ...

To set an SCR parameter in a configuration file, list the parameter name followed by its value separated by an  $=$ sign. Blank lines are ignored, and any characters following the '#' comment character are ignored. For example, a configuration file may contain something like the following:

```
>>: cat ~/myscr.conf
# set the halt seconds to one hour
SCR_HALT_SECONDS=3600
# set SCR to flush every 20 checkpoints
SCR_FLUSH=20
```
One can include environment variable expressions in the value of SCR configuration parameters. SCR interpolates the value of the environment variable at run time before setting the parameter. This is useful for some parameters like storage paths, which may only be defined within the allocation environment, e.g.,:

```
# SLURM system that creates a /dev/shm directory for each job
SCR_CNTL_BASE=/dev/shm/$SLURM_JOBID
SCR_CACHE_BASE=/dev/shm/$SLURM_JOBID
```
### <span id="page-44-0"></span>**2.7.2 Common configurations**

This section describes some common configuration values. These parameters can be set using any of the methods described above.

#### **Enable debug messages**

SCR can print informational messages about its operations, timing, and bandwidth:

SCR\_DEBUG=1

This setting is recommended during development and debugging.

#### **Specify the job output directory**

By default, SCR uses the current working directory as its prefix directory. If one needs to specify a different path, set SCR\_PREFIX:

SCR\_PREFIX=/job/output/dir

It is common to set SCR\_PREFIX to be the top-level output directory of the application.

#### **Specify which checkpoint to load**

By default, SCR attempts to load the most recent checkpoint. If one wants to specify a particular checkpoint, one can name which checkpoint to load by setting SCR\_CURRENT:

#### SCR\_CURRENT=ckptname

The value for the name must match the string that was given as the dataset name during the call to SCR\_Start\_output in which the checkpoint was created.

#### **File-per-process vs shared access**

Applications achieve the highest performance when only a single process accesses each file within a dataset. This mode is termed *file-per-process*. In that situation, SCR can keep files in cache locations that might include node-local storage.

SCR also supports applications that require shared access to files, where more than one process writes to or reads from a given file. This mode is termed *shared access*. To support shared access to a file, SCR locates files in global storage like the parallel file system.

Regardless of the type of file access, one can only use cache when there is sufficient capacity to store the application files and associated SCR redundancy data.

There are several common SCR configurations depending on the needs of the application.

#### **Write file-per-process, read file-per-process**

In this mode, an application uses file-per-process mode both while writing its dataset during checkpoint/output and while reading its dataset during restart. So long as there is sufficient cache capacity, SCR can use cache including node-local storage for both operations. To configure SCR for this mode:

#### SCR\_CACHE\_BYPASS=0

One must set SCR\_CACHE\_BYPASS=0 to instruct SCR to use cache.

#### **Write file-per-process, read with shared access**

It is somewhat common for an application to write datasets using file-per-process mode but then require shared access mode to read its checkpoint files during restart. For example, there might be a top-level file that all processes read. In this case, SCR can be configured to use cache like node-local storage while writing, but it must be configured to move files to the prefix directory for restarts:

```
SCR_CACHE_BYPASS=0
SCR_GLOBAL_RESTART=1
```
Setting SCR\_GLOBAL\_RESTART=1 instructs SCR to rebuild any cached datasets during SCR\_Init and then flush them to the prefix directory to read during the restart phase.

#### **Write with shared access**

If an application requires shared access mode while writing its dataset, SCR must be configured to locate files on a global file system. In this case, it is best to use the global file system both for writing datasets during checkpoint/output and for reading files during restart:

SCR\_CACHE\_BYPASS=1

Setting SCR\_CACHE\_BYPASS=1 instructs SCR to locate files within the prefix directory for both checkpoint/output and restart phases.

Cache bypass mode must also be used when the cache capacity is insufficient to store the application files and SCR redundancy data.

Because cache bypass mode is the most portable across different systems and applications, it is enabled by default.

#### **Change checkpoint flush frequency**

By default, SCR flushes any dataset marked as SCR\_FLAG\_OUTPUT, and it flushes every 10th checkpoint. To flush non-output checkpoint datasets at a different rate, one can set SCR\_FLUSH. For example, to flush every checkpoint:

SCR\_FLUSH=1

#### **Change cache location**

By default, SCR uses /dev/shm as its cache base. One can use a different cache location by setting SCR\_CACHE\_BASE. For example, one might target a path that points to a node-local SSD:

SCR\_CACHE\_BASE=/ssd

This parameter is useful in runs that use a single cache location. When using multiple cache directories within a single run, one can define store and checkpoint descriptors as described later.

#### **Change control and cache location**

At times, one may need to set both the control and cache directories. For example, some sites configure SLURM to create a path to temporary storage for each allocation:

SCR\_CNTL\_BASE=/tmp/\$SLURM\_JOBID SCR\_CACHE\_BASE=/tmp/\$SLURM\_JOBID

Another use case is when one needs to run multiple, independent SCR jobs within a single allocation. This is somewhat common in automated testing frameworks that run many different test cases in parallel within a single resource allocation. To support this, one can configure each run to use its own control and cache directories:

```
# for test case 1
SCR_CNTL_BASE=/dev/shm/test1
SCR_CACHE_BASE=/dev/shm/test1
# for test case 2
SCR_CNTL_BASE=/dev/shm/test2
SCR_CACHE_BASE=/dev/shm/test2
```
#### **Increase cache size**

When using cache, SCR stores at most one dataset by default. One can increase this limit with SCR\_CACHE\_SIZE, e.g., to cache up to two datasets:

#### SCR\_CACHE\_SIZE=2

It is recommended to use a cache size of at least 2 when possible.

#### **Change redundancy schemes**

By default, SCR uses the XOR redundancy scheme to withstand node failures. One can change the scheme using the SCR\_COPY\_TYPE parameter. For example, to use Reed-Solomon to withstand up to two failures per set:

SCR\_COPY\_TYPE=RS

In particular, on stable systems where one is using SCR primarily for its asynchronous flush capability rather than for its fault tolerance, it may be best to use SINGLE:

#### SCR\_COPY\_TYPE=SINGLE

It is possible to use multiple redundancy schemes in a single job. For this, one must specify checkpoint descriptors as described in *[Group, store, and checkpoint descriptors](#page-48-0)*.

#### **Enable asynchronous flush**

By default, SCR flushes datasets synchronously. In this mode, the SCR API call that initiates the flush does not return until the flush completes. One can configure SCR to use asynchronous flushes instead, in which case the flush is started during one SCR API call, and it may be finalized in a later SCR API call. To enable asynchronous flushes, one should both set SCR\_FLUSH\_ASYNC=1 and specify a flush type like PTHREAD:

SCR\_FLUSH\_ASYNC=1 SCR\_FLUSH\_TYPE=PTHREAD

#### **Restart with a different number of processes**

To restart an application with a different number of processes than used to save the checkpoint, one must follow the steps listed in *[Restart without SCR](#page-42-1)*. Additionally, one should set the following:

```
SCR_FLUSH_ON_RESTART=1
SCR_FETCH=0
```
### <span id="page-48-0"></span>**2.7.3 Group, store, and checkpoint descriptors**

SCR must have information about process groups, storage devices, and redundancy schemes. SCR defines defaults that are sufficient in most cases.

By default, SCR creates a group of all processes in the job called WORLD and another group of all processes on the same compute node called NODE.

For storage, SCR requires that all processes be able to access the prefix directory, and it assumes that /dev/shm is storage local to each compute node.

SCR defines a default checkpoint descriptor that caches datasets in /dev/shm and protects against compute node failure using the XOR redundancy scheme.

The above defaults provide reasonable settings for Linux clusters. If necessary, one can define custom settings via group, store, and checkpoint descriptors in configuration files.

If more groups are needed, they can be defined in configuration files with entries like the following:

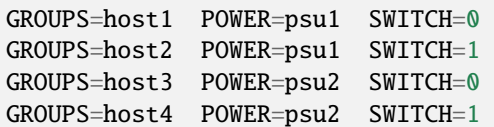

Group descriptor entries are identified by a leading GROUPS key. Each line corresponds to a single compute node, where the hostname of the compute node is the value of the GROUPS key. There must be one line for every compute node in the allocation. It is recommended to specify groups in the system configuration file, since these group definitions often apply to all jobs on the system.

The remaining values on the line specify a set of group name / value pairs. The group name is the string to be referenced by store and checkpoint descriptors. The value can be an arbitrary character string. All nodes that specify the same value are placed in the same group. Each unique value defines a distinct group.

In the above example, there are four compute nodes: host1, host2, host3, and host4. There are two groups defined: POWER and SWITCH. Nodes host1 and host2 belong to one POWER group (psu1), and nodes host3 and host4 belong to another (psu2). For the SWITCH group, nodes host1 and host3 belong to one group (0), and nodes host2 and host4 belong to another (1).

Additional storage can be described in configuration files with entries like the following:

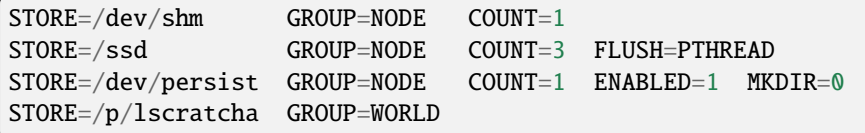

Store descriptor entries are identified by a leading STORE key. Each line corresponds to a class of storage devices. The value associated with the STORE key is the directory prefix of the storage device. This directory prefix also serves as the name of the store descriptor. All compute nodes must be able to access their respective storage device via the specified directory prefix.

The remaining values on the line specify properties of the storage class. The GROUP key specifies the group of processes that share a device. Its value must specify a group name. The GROUP key is optional, and it defaults to NODE if not specified. The COUNT key specifies the maximum number of datasets that can be kept in the associated storage. The user should be careful to set this appropriately depending on the storage capacity and the application dataset size. The COUNT key is optional, and it defaults to the value of the SCR\_CACHE\_SIZE parameter if not specified. The ENABLED key enables (1) or disables (0) the store descriptor. This key is optional, and it defaults to 1 if not specified. The MKDIR key specifies whether the device supports the creation of directories (1) or not (0). This key is optional, and it defaults to 1 if not specified. The FLUSH key specifies the transfer type to use when flushing datasets from that storage location. This key is optional, and it defaults to the value of the SCR\_FLUSH\_TYPE if not specified.

In the above example, there are four storage devices specified: /dev/shm, /ssd, /dev/persist, and /p/lscratcha. The storage at /dev/shm, /ssd, and /dev/persist specify the NODE group, which means that they are node-local storage. Processes on the same compute node access the same device. The storage at /p/lscratcha specifies the WORLD group, which means that all processes in the job can access the device. In other words, it is a globally accessible file system.

One can define checkpoint descriptors in a configuration file. This is especially useful when more than one checkpoint descriptor is needed in a single job. Example checkpoint descriptor entries look like the following:

```
# instruct SCR to use the CKPT descriptors from the config file
SCR_COPY_TYPE=FILE
# enable datasets to be stored in cache
SCR_CACHE_BYPASS=0
# the following instructs SCR to run with three checkpoint configurations:
# - save every 8th checkpoint to /ssd using the PARTNER scheme
# - save every 4th checkpoint (not divisible by 8) and any output dataset
# to /ssd using RS a set size of 8
# - save all other checkpoints (not divisible by 4 or 8) to /dev/shm using XOR with
# a set size of 16
CKPT=0 INTERVAL=1 GROUP=NODE STORE=/dev/shm TYPE=XOR SET_SIZE=16
CKPT=1 INTERVAL=4 GROUP=NODE STORE=/ssd TYPE=RS SET_SIZE=8 SET_FAILURES=3␣
\rightarrowOUTPUT=1
CKPT=2 INTERVAL=8 GROUP=SWITCH STORE=/ssd TYPE=PARTNER BYPASS=1
```
First, one must set the SCR\_COPY\_TYPE parameter to FILE. Otherwise, SCR uses an implied checkpoint descriptor that is defined using various SCR parameters including SCR\_GROUP, SCR\_CACHE\_BASE, SCR\_COPY\_TYPE, and SCR\_SET\_SIZE.

To store datasets in cache, one must set SCR\_CACHE\_BYPASS=0 to disable bypass mode. When bypass is enabled, all datasets are written directly to the parallel file system.

Checkpoint descriptor entries are identified by a leading CKPT key. The values of the CKPT keys must be numbered sequentially starting from 0. The INTERVAL key specifies how often a descriptor is to be applied. For each checkpoint,

SCR selects the descriptor having the largest interval value that evenly divides the internal SCR checkpoint iteration number. It is necessary that one descriptor has an interval of 1. This key is optional, and it defaults to 1 if not specified. The GROUP key lists the failure group, i.e., the name of the group of processes that are likely to fail at the same time. This key is optional, and it defaults to the value of the SCR\_GROUP parameter if not specified. The STORE key specifies the directory in which to cache the checkpoint. This key is optional, and it defaults to the value of the SCR\_CACHE\_BASE parameter if not specified. The TYPE key identifies the redundancy scheme to be applied. This key is optional, and it defaults to the value of the SCR\_COPY\_TYPE parameter if not specified. The BYPASS key indicates whether to bypass cache and access data files directly on the parallel file system (1) or whether to store them in cache (0). In either case, redundancy is applied to internal SCR metadata using the specified descriptor settings. This key is optional, and it defaults to the value of the SCR\_CACHE\_BYPASS parameter if not specified.

Other keys may exist depending on the selected redundancy scheme. For XOR and RS schemes, the SET\_SIZE key specifies the minimum number of processes to include in each redundancy set. This defaults to the value of SCR\_SET\_SIZE if not specified. For RS, the SET\_FAILURES key specifies the maximum number of failures to tolerate within each redundancy set. If not specified, this defaults to the value of SCR\_SET\_FAILURES.

One checkpoint descriptor can be marked with the OUTPUT key. This indicates that the descriptor should be selected to store datasets that the application flags with SCR\_FLAG\_OUTPUT. The OUTPUT key is optional, and it defaults to 0. If there is no descriptor with the OUTPUT key defined and if the dataset is also a checkpoint, SCR chooses the checkpoint descriptor according to the normal policy. Otherwise, if there is no descriptor with the OUTPUT key defined and if the dataset is not a checkpoint, SCR uses the checkpoint descriptor having an interval of 1.

If one does not explicitly define a checkpoint descriptor, the default SCR descriptor can be defined in pseudocode as:

CKPT=0 INTERVAL=1 GROUP=\$SCR\_GROUP STORE=\$SCR\_CACHE\_BASE TYPE=\$SCR\_COPY\_TYPE SET\_SIZE= ˓<sup>→</sup>\$SCR\_SET\_SIZE BYPASS=\$SCR\_CACHE\_BYPASS

If those parameters are not set otherwise, this defaults to the following:

CKPT=0 INTERVAL=1 GROUP=NODE STORE=/dev/shm TYPE=XOR SET\_SIZE=8 BYPASS=1

#### **Example using SINGLE and XOR**

On many systems, application failures are more common than node failures. The SINGLE redundancy scheme is sufficient to recover from application failures, and it is much faster than other redundancy schemes like XOR. If there is room to store multiple checkpoints in cache, one can configure SCR to use SINGLE and XOR in the same run. For an application failure, SCR can restart the job from the most recent checkpoint, but if a node fails, SCR can fallback to the most recent XOR checkpoint. The following entries configure SCR to encode every 10th checkpoint with XOR but use SINGLE for all others:

```
# instruct SCR to use the CKPT descriptors from the config file
SCR_COPY_TYPE=FILE
# enable datasets to be stored in cache
SCR_CACHE_BYPASS=0
# define distinct paths for SINGLE and XOR
STORE=/dev/shm/single COUNT=1
STORE=/dev/shm/xor COUNT=1
# save every 10th checkpoint using XOR
# save all other checkpoints using SINGLE
CKPT=0 INTERVAL=1 STORE=/dev/shm/single TYPE=SINGLE
CKPT=1 INTERVAL=10 STORE=/dev/shm/xor TYPE=XOR
```
This configures SCR to write all checkpoints within /dev/shm, but separate directories are used for SINGLE and XOR. By defining distinct STORE locations for each redundancy type, SCR always deletes an older checkpoint of the same type before writing a new checkpoint.

# **2.7.4 SCR parameters**

The table in this section specifies the full set of SCR configuration parameters.

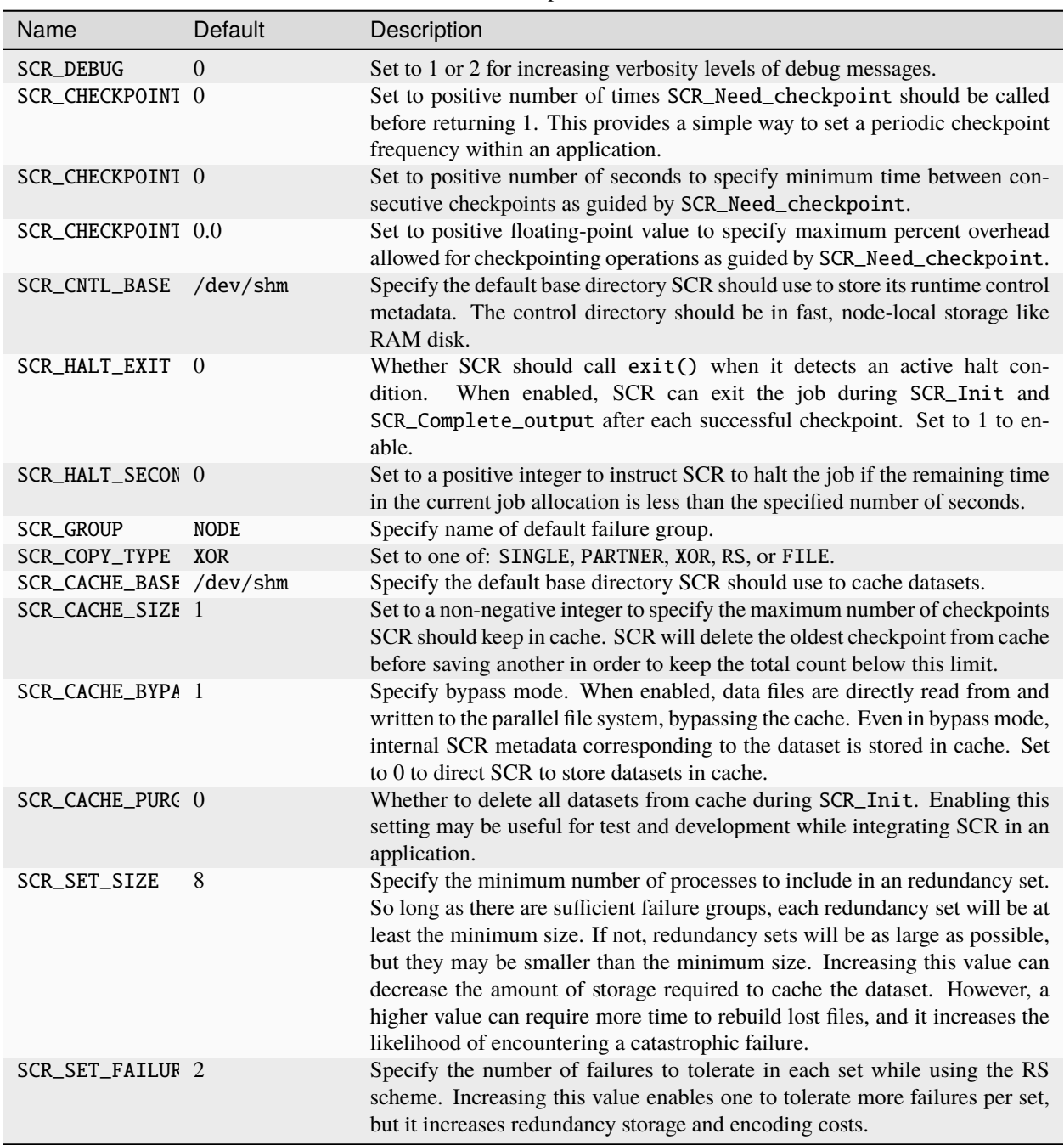

Table 2: SCR parameters

continues on next page

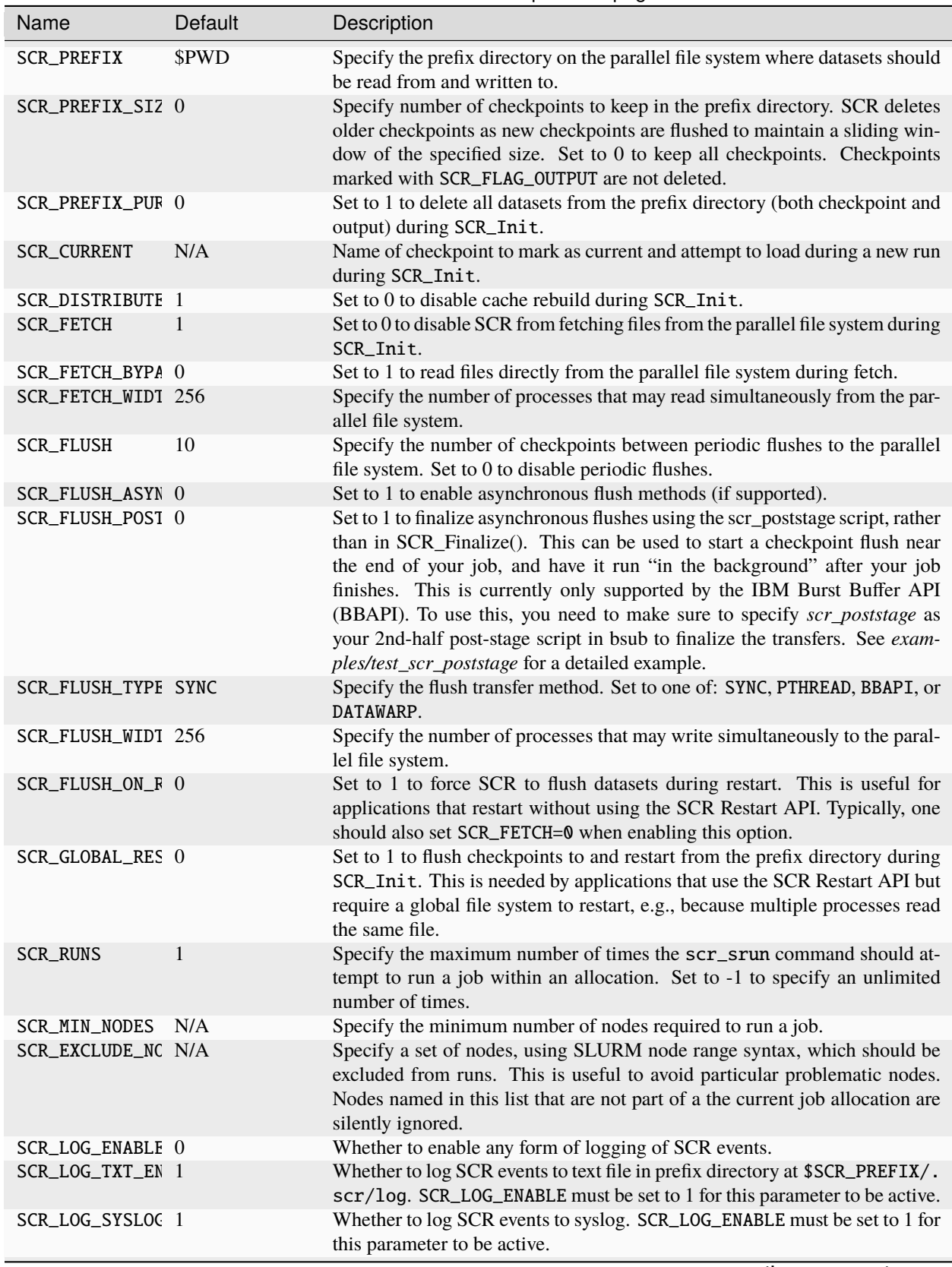

Table 2 – continued from previous page

continues on next page

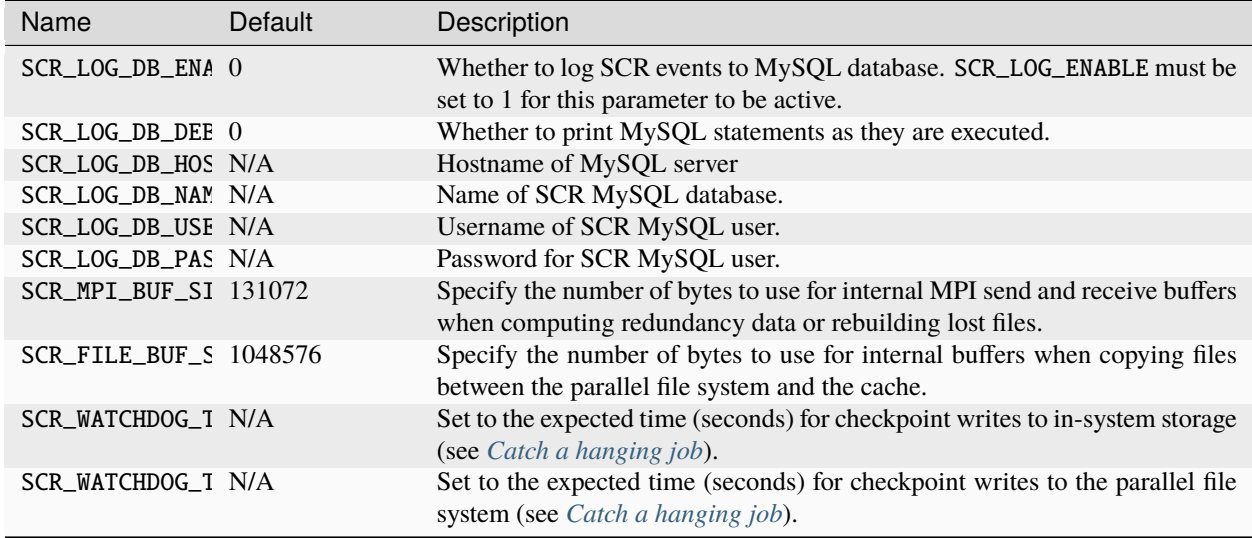

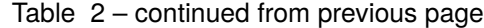

# <span id="page-53-0"></span>**2.8 Run a job**

In addition to the SCR library, one may optionally include SCR commands in a job script. These commands are most useful on systems where failures are common. The SCR commands prepare the cache, scavenge files from cache to the parallel file system, and check that the scavenged dataset is complete among other things. The commands also automate the process of relaunching a job after failure, including logic to detect to exclude failed nodes.

There are several SCR commands, most of which are located in the /bin directory where SCR is installed.

For best performance, one should: 1) inform the batch system that the allocation should remain available even after a failure and 2) replace the command to execute the application with an SCR wrapper script. The precise set of options and commands to use depends on the system resource manager.

# **2.8.1 Supported platforms**

At the time of this writing, SCR supports specific combinations of resource managers and job launchers. The descriptions for using SCR in this section apply to these specific configurations, however the following description is helpful to understand how to run SCR on any system. Please contact us for help in porting SCR to other platforms. (See Section *[Support and Additional Information](#page-6-0)* for contact information).

# **2.8.2 Jobs and job steps**

First, we differentiate between a *job allocation* and a *job step*. Our terminology originates from the SLURM resource manager, but the concepts apply generally across other resource managers.

When a job is scheduled resources on a system, the batch script executes inside of a job allocation. The job allocation consists of a set of nodes, a time limit, and a job id. The job id can be obtained by executing the squeue command on SLURM, the apstat command on ALPS, and the bjobs command on LSF.

Within a job allocation, a user may run one or more job steps. One runs a job step using srun on SLURM, aprun on ALPS, or jsrun on LSF. Each job step is assigned its own step id.

On SLURM, job step ids start at 0 and increment with each issued job step. Job step ids can be obtained by passing the -s option to squeue. A fully qualified name of a SLURM job step consists of: jobid.stepid. For instance, the name 1234.5 refers to step id 5 of job id 1234.

On ALPS, each job step has a unique id that can be obtained through apstat.

### **2.8.3 Tolerating node failures**

Before running an SCR job, it is recommended to configure the job allocation to withstand node failures. By default, most resource managers terminate the job allocation if a node fails. SCR requires the job allocation to remain active in order to restart the job or to scavenge files. To enable the job allocation to continue past node failures, one must specify the appropriate flags from the table below.

SCR job allocation flags

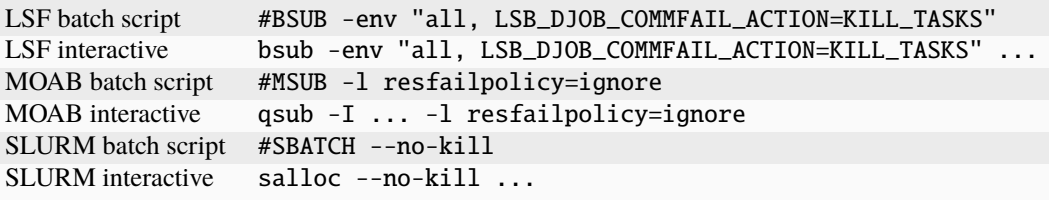

### **2.8.4 The SCR wrapper scripts**

The easiest way to integrate SCR into a batch script is to set some environment variables and to replace the job run command with an SCR wrapper script.

Example bash job scripts are located in the share/examples directory of an SCR installation:

```
SLURM: scr_srun.sh [srun_options] <prog> [prog_args ...]
SLURM: scr_srun_loop.sh [srun_options] <prog> [prog_args ...]
LSF: scr_jsrun.sh [jsrun_options] <prog> [prog_args ...]
LSF: scr_jsrun_loop.sh [jsrun_options] <prog> [prog_args ...]
```
These scripts are customized for different resource managers. They include the resource manager flag that one needs to set to tolerate node failures. They call scr\_prerun to prepare an allocation before starting a run, they launch a run with srun or jsrun, and they call scr\_postrun to scavange any cached datasets after the run completes.

The scripts whose name ends with \_loop additionally include logic to relaunch a failed job up to some fixed number of times within the allocation. Between launches, the scripts call scr\_list\_down\_nodes to detect and avoid failed nodes for the relaunch. One may allocate spare nodes when using these scripts.

These job scripts serve as templates that one can modify as needed. However, they can often be used as drop in replacements for the launch command in an existing job script.

In addition to the example bash job scripts, an scr\_run command is in the /bin directory of an SCR installation. This is a python script that, like the bash scripts, executes scr\_prerun, scr\_postrun, and it optionally relaunches a run after detecting and excluding any failed nodes. When using scr\_run, one must specify the job launcher as the first argument:

```
SLURM: scr_run srun [srun_options] <prog> [prog_args ...]
LSF: scr_run jsrun [jsrun_options] <prog> [prog_args ...]
```
# **2.8.5 Using the SCR wrapper scripts**

All wrapper scripts must run from within a job allocation. The commands must know the SCR prefix directory. By default, this is assumed to be the current working directory. For the scr\_run script, one may specify a different prefix directory by setting the SCR\_PREFIX parameter.

When using any of these scripts, it is recommended to set the SCR\_HALT\_SECONDS parameter so that the job allocation does not expire before datasets can be flushed (Section *[Halt a job](#page-56-0)*).

By default, the scr\_run script does not restart an application after the first job step exits. To automatically restart a job step within the current allocation, set the SCR\_RUNS environment variable to the maximum number of runs to attempt. For an unlimited number of attempts, set this variable to -1.

After a job step exits, the wrapper script checks whether it should restart the job. If so, the script sleeps for some time to give nodes in the allocation a chance to clean up. Then it checks that there are sufficient healthy nodes remaining in the allocation. By default, the script assumes the next run requires the same number of nodes as the previous run, which is recorded in a file written by the SCR library. If this file cannot be read, the command assumes the application requires all nodes in the allocation. Alternatively, one may override these heuristics and precisely specify the number of nodes needed by setting the SCR\_MIN\_NODES environment variable to the number of required nodes.

See Section *[Configure a job](#page-43-0)* for additional common SCR configuration settings.

For applications that cannot invoke the SCR wrapper scripts as described here, one should examine the logic contained within the script and duplicate the necessary parts in the job batch script. In particular, one should invoke  $scr$ -postrun for scavenge support.

# **2.8.6 Example batch script for using scavenge, but no restart**

An example SLURM batch script with scr\_srun.sh is shown below

```
#!/bin/bash
#SBATCH --no-kill
# halt if there is less than an hour remaining (3600 seconds)
export SCR_HALT_SECONDS=3600
# run the job with scr_srun
scr_run.sh -n512 - N64./my_job
```
# **2.8.7 Example batch script for using scavenge and restart**

An example SLURM batch script with scr\_srun\_loop.sh is shown below

```
#!/bin/bash
#SBATCH --no-kill
# halt if there is less than an hour remaining (3600 seconds)
export SCR_HALT_SECONDS=3600
# run the job with scr_srun, will run up to 5 times
scr_run_loop.sh -n512 -N64 ./my_job
```
**2.8.8 Example SLURM batch script with** scr\_run **using scavenge and restart**

```
#!/bin/bash
#SBATCH --no-kill
#SBATCH --nodes 66
# above, tell SLURM to not kill the job allocation upon a node failure
# also note that the job requested 2 spares -- it uses 64 nodes but allocated 66
# specify where datasets should be written
export SCR_PREFIX=/parallel/file/system/username/run1
# instruct SCR to flush to the file system every 20 checkpoints
export SCR_FLUSH=20
# halt if there is less than an hour remaining (3600 seconds)
export SCR_HALT_SECONDS=3600
# attempt to run the job up to 3 times
export SCR_RUNS=3
# run the job with scr_srun
scr_run srun -n512 -N64 ./my_job
```
# <span id="page-56-0"></span>**2.9 Halt a job**

When SCR is configured to write datasets to cache, one needs to take care when terminating a job early so that SCR can copy datasets from cache to the parallel file system before the job allocation ends. This section describes methods to cleanly halt a job, including detection and termination of a hanging job.

### **2.9.1 scr\_halt and the halt file**

The recommended method to stop an SCR application is to use the scr\_halt command. The command must be run from within the prefix directory, or otherwise, the prefix directory of the target job must be specified as an argument.

A number of different halt conditions can be specified. In most cases, the scr\_halt command communicates these conditions to the running application via the halt.scr file, which is stored in the hidden .scr directory within the prefix directory. The application can determine when to exit by calling SCR\_Should\_exit.

Additionally, one can set SCR\_HALT\_EXIT=1 to configure SCR to exit the job if it detects an active halt condition. In that case, the SCR library reads the halt file when the application calls SCR\_Init and during SCR\_Complete\_output after each complete checkpoint. If a halt condition is satisfied, all tasks in the application call exit.

# **2.9.2 Halt after next checkpoint**

You can instruct an SCR job to halt after completing its next successful checkpoint:

scr\_halt

To run scr\_halt from outside of a prefix directory, specify the target prefix directory like so:

scr\_halt /p/lscratcha/user1/simulation123

You can instruct an SCR job to halt after completing some number of checkpoints via the --checkpoints option. For example, to instruct a job to halt after 10 more checkpoints, use the following:

scr\_halt --checkpoints 10

If the last of the checkpoints is unsuccessful, the job continues until it completes a successful checkpoint. This ensures that SCR has a successful checkpoint to flush before it halts the job.

# **2.9.3 Halt before or after a specified time**

It is possible to instruct an SCR job to halt *after* a specified time using the --after option. The job will halt on its first successful checkpoint after the specified time. The time must be specified in ISO format, for example:

scr\_halt --after '2023-07-04T21:00:00'

It is also possible to instruct a job to halt *before* a specified time using the --before option, for example:

scr\_halt --before '2023-07-04T21:00:00'

For the "halt before" condition to be effective, one must also set the SCR\_HALT\_SECONDS parameter. When SCR\_HALT\_SECONDS is set to a positive number, SCR checks how much time is left before the specified time limit. If the remaining time in seconds is less than or equal to SCR\_HALT\_SECONDS, SCR halts the job. The value of SCR\_HALT\_SECONDS does not affect the "halt after" condition.

It is highly recommended that SCR\_HALT\_SECONDS be set so that the SCR library can impose a default "halt before" condition using the end time of the job allocation. This ensures the latest checkpoint can be flushed before the allocation is lost.

It is important to set SCR\_HALT\_SECONDS to a value large enough that SCR has time to completely flush (and rebuild) files before the allocation expires. Consider that a checkpoint may be taken just *before* the remaining time is less than SCR\_HALT\_SECONDS. If a code checkpoints every X seconds and it takes Y seconds to flush files from the cache and rebuild, set SCR\_HALT\_SECONDS =  $X + Y +$  Delta, where Delta is some positive value to provide additional slack time.

One may also set the halt seconds via the --seconds option to scr\_halt. Using the scr\_halt command, one can set, change, and unset the halt seconds on a running job.

NOTE: If any scr\_halt commands are specified as part of the batch script before the first run starts, one must then use scr\_halt to set the halt seconds for the job rather than the SCR\_HALT\_SECONDS parameter. The scr\_halt command creates the halt file, and if a halt file exists before a job starts to run, SCR ignores any value specified in the SCR\_HALT\_SECONDS parameter.

# **2.9.4 Halt immediately**

Sometimes, you need to halt an SCR job immediately, and there are two options for this. You may use the --immediate option:

scr\_halt --immediate

This command first updates the halt file, so that the job will not be restarted once stopped. Then, it kills the current run.

If for some reason the  $-\text{-immediate}$  option fails to work, you may manually halt the job.<sup>[1](#page-58-1)</sup> First, issue a simple scr\_halt so the job will not restart, and then manually kill the current run using mechanisms provided by the resource manager, e.g., scancel for SLURM and apkill for ALPS. When using mechanisms provided by the resource manager to kill the current run, be careful to cancel the job step and not the job allocation. Canceling the job allocation destroys the cache.

For SLURM, to get the job step id, type: squeue -s. Then be sure to include the job id *and* step id in the scancel argument. For example, if the job id is 1234 and the step id is 5, then use the following commands:

```
scr_halt
scancel 1234.5
```
Do *not* just type scancel 1234 – be sure to include the job step id.

For ALPS, use apstat to get the apid of the job step to kill. Then, follow the steps as described above: execute scr\_halt followed by the kill command apkill <apid>.

# <span id="page-58-0"></span>**2.9.5 Catch a hanging job**

If an application hangs, SCR may not be given the chance to copy files from cache to the parallel file system before the allocation expires. To avoid losing significant work due to a hang, SCR attempts to detect if a job is hanging, and if so, SCR attempts to kill the job step so that it can be restarted in the allocation.

On some systems, SCR employs the io-watchdog library for this purpose. For more information on this tool, see [http://code.google.com/p/io-watchdog.](http://code.google.com/p/io-watchdog)

On systems where io-watchdog is not available, SCR uses a generic mechanism based on the expected time between checkpoints as specified by the user. If the time between checkpoints is longer than expected, SCR assumes the job is hanging. Two SCR parameters determine how many seconds should pass between I/O phases in an application, i.e. seconds between consecutive calls to SCR\_Start\_output. These are SCR\_WATCHDOG\_TIMEOUT and SCR\_WATCHDOG\_TIMEOUT\_PFS. The first parameter specifies the time to wait when SCR writes checkpoints to insystem storage, e.g. SSD or RAM disk, and the second parameter specifies the time to wait when SCR writes checkpoints to the parallel file system. The reason for the two timeouts is that writing to the parallel file system generally takes much longer than writing to in-system storage, and so a longer timeout period is useful in that case.

When using this feature, be careful to check that the job does not hang near the end of its allocation time limit, since in this case, SCR may not kill the run with enough time before the allocation ends. If you suspect the job to be hanging and you deem that SCR will not kill the run in sufficient time, manually cancel the run as described above.

<span id="page-58-1"></span> $1$  On Cray/ALPS, scr\_halt  $-$ -immediate is not yet supported. The alternate method described in the text must be used instead.

# **2.9.6 Combine, list, change, and unset halt conditions**

It is possible to specify multiple halt conditions. To do so, simply list each condition in the same scr\_halt command or issue several commands. For example, to instruct a job to halt after 10 checkpoints or before a certain time, which ever comes earlier, you could issue the following command:

scr\_halt --checkpoints 10 --before '2023-07-04T21:00:00'

The following sequence also works:

```
scr_halt --checkpoints 10
scr_halt --before '2023-07-04T21:00:00'
```
You may list the current settings in the halt file with the  $-$ list option, e.g.,:

scr\_halt --list

You may change a setting by issuing a new command to overwrite the current value.

Finally, you can unset some halt conditions by prepending unset- to the option names. See the scr\_halt man page for a full listing of unset options. For example, to unset the "halt before" condition on a job, type the following:

scr\_halt --unset-before

### **2.9.7 Remove the halt file**

Sometimes, especially during testing, you may want to run in an existing allocation after halting a previous run. When SCR detects a halt file with a satisfied halt condition, it immediately exits. This is the desired effect when trying to halt a job, however this mechanism also prevents one from intentionally running in an allocation after halting a previous run. Along these lines, know that SCR registers a halt condition whenever the application calls SCR\_Finalize.

When there is a halt file with a satisfied halt condition, a message is printed to stdout to indicate why SCR is halting. To run in such a case, first remove the satisfied halt conditions. You can unset the conditions or reset them to appropriate values. Another approach is to remove the halt file via the --remove option. This deletes the halt file, which effectively removes all halt conditions. For example, to remove the halt file from a job, type:

scr\_halt --remove

# <span id="page-59-0"></span>**2.10 Manage datasets**

SCR records the status of datasets that are on the parallel file system in the index.scr file. This file is written to the hidden .scr directory within the prefix directory. The library updates the index file as an application runs and during scavenge operations.

While restarting a job, the SCR library reads the index file during SCR\_Init to determine which checkpoints are available. The library attempts to restart with the most recent checkpoint and works backwards until it successfully loads a valid checkpoint. SCR does not restart from any checkpoint marked as "incomplete" or "failed". A checkpoint is marked as incomplete if it was determined to be invalid during the flush or scavenge. Additionally, the library marks a checkpoint as failed if it detected a problem during a previous restart attempt (e.g., detected data corruption). In this way, the library avoids invalid or problematic checkpoints.

One may list or modify the contents of the index file via the scr\_index command. The scr\_index command must run within the prefix directory, or otherwise, one may specify a prefix directory using the --prefix option. The default behavior of scr\_index is to list the contents of the index file, e.g.:

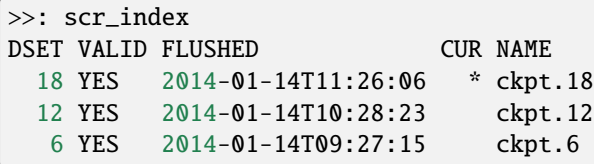

When listing datasets,  $scr$ -index lists a field indicating whether the dataset is valid, the time it was flushed to the parallel file system, and finally the dataset name.

One checkpoint may also be marked as "current". When restarting a job, the SCR library starts from the current dataset and works backwards. The current dataset is denoted with a leading \* character in the CUR column. One can change the current checkpoint using the --current option, providing the dataset name as an argument:

scr\_index --current ckpt.12

If no dataset is marked as current, SCR starts with most recent valid checkpoint.

One may drop entries from the index file using the --drop option. This operation does not delete the corresponding dataset files. It only drops the entry from the index.scr file:

scr\_index --drop ckpt.50

This is useful if one deletes a dataset from the parallel file system and then wishes to update the index.

If an entry is removed inadvertently, one may add it back with:

scr\_index --add ckpt.50

This requires all SCR metadata files to exist in their associated scr.dataset subdirectory within the hidden .scr directory within the prefix directory.

In most cases, the SCR library or the SCR commands add all necessary entries to the index file. However, there are cases where they may fail. In particular, if the scr\_postrun command successfully scavenges a dataset but the resource allocation ends before the command can rebuild missing files, an entry may be missing from the index file. In such cases, one may manually add the corresponding entry using the --build option.

When adding a new dataset to the index file, the scr\_index command checks whether the files in a dataset constitute a complete and valid set. It rebuilds missing files if there are sufficient redundant data, and it writes the summary.scr file for the dataset if needed. One must provide the SCR dataset id as an argument. To obtain the SCR dataset id value, lookup the trailing integer on the names of scr.dataset subdirectories in the hidden .scr directory within the prefix directory:

```
scr_index --build 50
```
To illustrate how files and directories are arranged in SCR, consider the example shown in Figure *[Example SCR direc](#page-15-0)[tories](#page-15-0)*. In this example, a user named user1 runs a 3-task MPI job with one task per compute node. The base directory for the control directory is /dev/shm, the base directory for the cache directory is /ssd, and the prefix directory is /pscratch/user1/simulation123. The control and cache directories are storage devices local to the compute node.

The full path of the control directory is /dev/shm/user1/scr.5132. This is derived from the concatenation of the control base directory /dev/shm, the user name user1, and the allocation id 5132. SCR keeps files to persist its internal state in the control directory, including a cindex.scrinfo file as shown.

Similarly, the cache directory is /ssd/user1/scr.5132, which is derived from the concatenation of the cache base directory /ssd, the user name user1, and the allocation id 5132. Within the cache directory, SCR creates a subdirectory for each dataset. In this example, there are two datasets with ids 5 and 6. The application dataset files and SCR redundancy files are stored within their corresponding dataset directory. On the node running MPI rank 0, there is one application dataset file rank\_0.ckpt, and numerous SCR metadata files in a hidden . scr subdirectory.

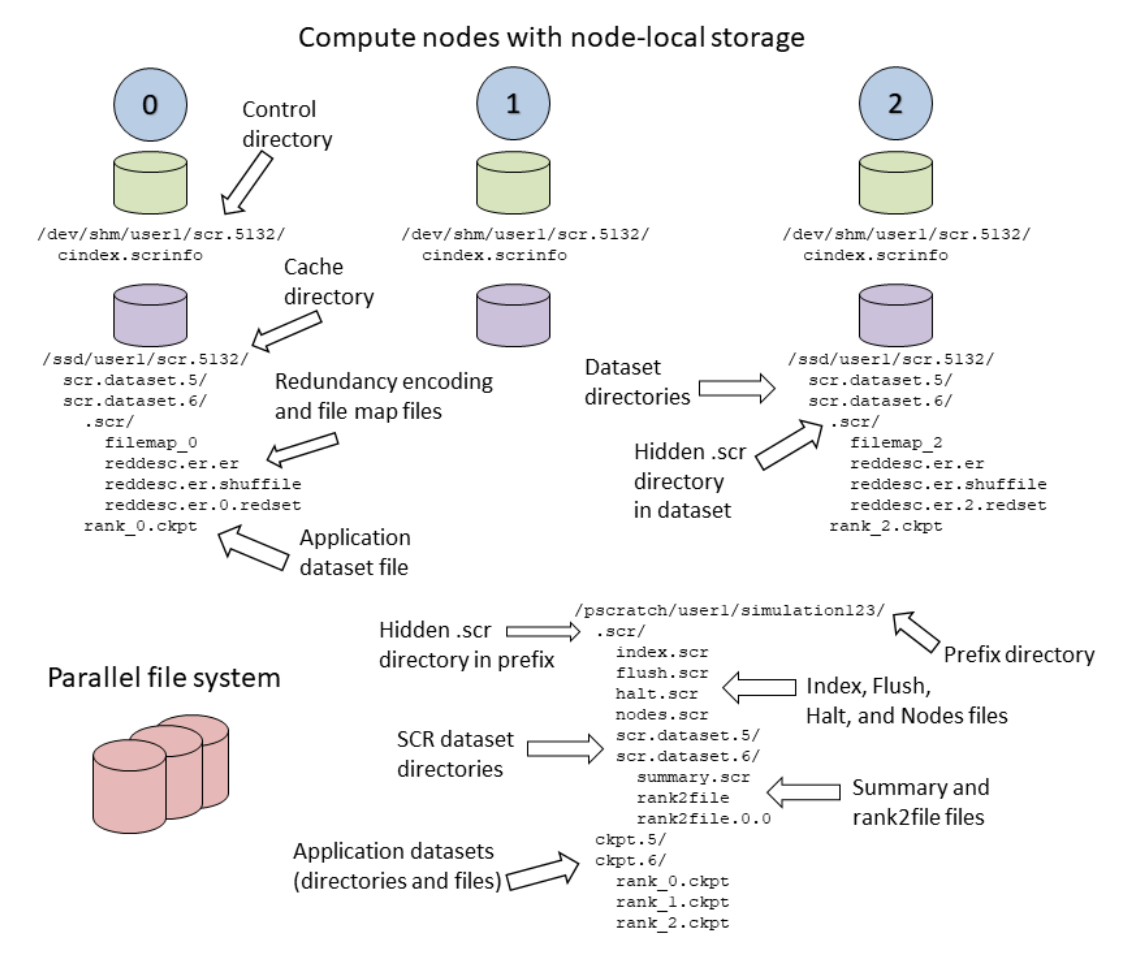

Fig. 4: Example SCR directories

The full path of the prefix directory is /pscratch/user1/simulation123. This is a path on the parallel file system that is specified by the user. It is unique to the particular simulation the user is running simulation123.

The prefix directory contains a hidden .scr directory where SCR writes its index.scr file to record info for each of the datasets (see *[Manage datasets](#page-59-0)*). The SCR library writes other files to this hidden directory, including the halt.scr file (see *[Halt a job](#page-56-0)*). Within the .scr directory, SCR also creates a directory for each dataset named scr.dataset. <id> where <id> is the dataset id. SCR stores metadata files that are specific to the dataset in these dataset directories including summary.scr and rank2file files along with redundancy files.

Application files for each dataset are written to their original path within the prefix directory as the application specified during its call to SCR\_Route\_file. In this example, the application stores all files for a particular dataset within its own subdirectory. There are directories named ckpt.5 and ckpt.6 corresponding to two datasets. The files from all processes for each dataset are contained within its respective ckpt directory. Application file names and directory paths can be arbitrary so long as all items are placed within the prefix directory and item names in each dataset are distinct from names in other datasets.

# **BIBLIOGRAPHY**

- <span id="page-64-1"></span><span id="page-64-0"></span>[Vaidya] "A Case for Two-Level Recovery Schemes", Nitin H. Vaidya, IEEE Transactions on Computers, 1998, [http:](http://doi.ieeecomputersociety.org/10.1109/12.689645) [//doi.ieeecomputersociety.org/10.1109/12.689645.](http://doi.ieeecomputersociety.org/10.1109/12.689645)
- <span id="page-64-3"></span>[Patterson] "A Case for Redundant Arrays of Inexpensive Disks (RAID)", D. Patterson, G. Gibson, and R. Katz, Proc. of 1988 ACM SIGMOD Conf. on Management of Data, 1988, [http://web.mit.edu/6.033/2015/wwwdocs/](http://web.mit.edu/6.033/2015/wwwdocs/papers/Patterson88.pdf) [papers/Patterson88.pdf.](http://web.mit.edu/6.033/2015/wwwdocs/papers/Patterson88.pdf)
- <span id="page-64-2"></span>[Gropp] "Providing Efficient I/O Redundancy in MPI Environments", William Gropp, Robert Ross, and Neill Miller, Lecture Notes in Computer Science, 3241:7786, September 2004. 11th European PVM/MPI Users Group Meeting, 2004, [http://www.mcs.anl.gov/papers/P1178.pdf.](http://www.mcs.anl.gov/papers/P1178.pdf)